# **Программный интерфейс приложений (API 2.0) для работы с ИС «Чеки и ККТ»**

Инструкция для разработчиков

Версия 3.03 от 23.04.2024

# **Введение**

В документации приведено описание программного интерфейса приложений (API) информационной системы (ИС) «Чеки и ККТ» (далее - API «Чеки и ККТ»). API ИС «Чеки и ККТ» позволяет сторонним (клиентским) приложениям использовать данные фискальных документов для сверки. Взаимодействие клиентского приложения и API осуществляется путем отправки приложением HTTP-запросов к серверу и получением ответов.

Для отправки запросов и получения ответов используется протокол HTTPS. Максимальное количество символов в запросе JSON составляет 30000 символов. Максимальный размер для tlv составляет 32 кб. Размер tlv установлен ФНС согласно протоколу передачи данных.

Объем служебной информации в tlv установлен кассой. Изменять данный объем категорически запрещается. Изменение объема служебной информации будет рассматриваться ФНС как нарушение протокола передачи данных. Частота отправки запроса не должна превышать более 1 запроса в секунду.

# **1. Авторизация**

Для получения токена авторизации, который будет использоваться для выполнения запросов, пользователю необходимо обратиться в раздел «**[Настройки](https://lk.ofd.ru/settings/data-transfer/api/api-key)**» в **Личном кабинете клиента**.

Далее пользователь переходит на вкладку «**Управление передачей данных**» и попадает в [блок](https://lk.ofd.ru/settings/data-transfer/api/access-request) [создания заявки](https://lk.ofd.ru/settings/data-transfer/api/access-request) на получение доступа к использованию **API 2.0**.

- Ключ доступа к **API 2.0** (API KEY) предоставляется на личный кабинет организации (уникальную пару ИНН и КПП);
- Имеется возможность настройки доступа на конкретный список касс в интерфейсе личного кабинета;
- Имеется возможность блокировки ключа доступа в интерфейсе личного кабинета в случае компрометации;
- Срок действия ключа доступа от 1 года;
- Право на выделение ключа доступа есть у пользователей с полными правами ко всем кассам в ЛКК.

После успешного заполнения заявки и обработки запроса, сгенерированный ключ появляется на соответствующей вкладке «**[Ключи доступа к API 2.0](https://lk.ofd.ru/settings/data-transfer/api/access-request)**».

Созданный ключ доступа будет иметь указания данных о датах создания и последней активности, статусе ключа и значения, которое будет использоваться в запросах **API 2.0**.

Используемое обозначение параметра ключа доступа в запросах - **AuthToken={Code}**

# **2. Запросы к ИС на получение информации по чекам и ККТ**

В API ИС «Чеки и ККТ» реализованы необходимые запросы для работы клиентского приложения с фискальными данными и кассами.

В запросах и ответах используется кодировка UTF-8. Ответы выдаются сервером в формате JSON. Код успешного ответа по протоколу HTTP равен 200.

### **Обобщенный вид ответа с кодом 200:**

```
{
   "Status": "Success",
   "Data": {
     "Prop1": "Val1",
     "Prop2": "Val2",
     ...
     "PropN": "ValN"
   },
   "Elapsed": "чч:мм:сс.ддддддд"
}
```
Параметр «Status» – это состояние обработки запроса. Параметр имеет значение «Success» (запрос обработан успешно).

Параметр «Data» имеет значение в виде структуры вложенных параметров. Структура вложенных параметров представлена в следующем обобщенном виде, где «Prop1», «Prop2», … «PropN» и «Val1», «Val2», … «ValN» — параметры со значениями в разных видах представления.

Параметр «Elapsed» — время, затраченное ИС на обработку запроса.

Формат времени — представлен в строковом виде «чч:мм:сс.ддддддд» в формате дата-время со следующей структурой:

- чч часы;
- $M = MWHV$ ы;
- сс секунды;
- ддддддд доли секунды.

Если в ответе на запрос код по протоколу HTTP не равен 200, то запрос к API ИС «Чеки и ККТ» выполнен с ошибкой. Возможные причины:

- некорректно написан запрос;
- допущена ошибка;
- значения параметров заданы некорректно.

# **Обобщенный вид неуспешного ответа:**

```
{
   "Status": "Failed",
   "Errors": [
   "Ошибка 1",
   "Ошибка 2",
      ...
   "Ошибка N"
   ],
   "Elapsed": "чч:мм:сс.ддддддд"
}
```
Параметр «Status» имеет значение «Failed» (обработка запроса не удалась).

Параметр «Errors» представлен в виде одномерного массива с сообщениями об ошибках. В массиве представлены строки, где «Ошибка 1», «Ошибка 2», … «Ошибка N» – перечисление сообщений об ошибках.

Параметр «Elapsed» – время затраченное системой на обработку запроса.

# **2.1. Запрос информации о KKT**

В API ИС «Чеки и ККТ» вы можете получить информацию о ККТ. Информацию о ККТ вы можете получить по текущему ФН и по архивному ФН. Запрос выполняется методом GET.

#### **Запрос имеет вид:**

GET

```
https://ofd.ru/api/integration/v2/inn/{INN}/kkts?FNSerialNumber={FNumber}&KKTSerialN
umber={KKTNumber}&KKTRegNumber={KKTRegNumber}&AuthToken={Code}
```
Параметры, необходимые для запроса:

- INN Идентификационный номер налогоплательщика (ИНН юридического лица);
- FNumber номер фискального накопителя (если в запросе параметр не указан, в ответ вернется информация по текущему ФН);
- KKTNumber заводской номер кассы;
- KKTRegNumber регистрационный номер кассы;
- Code действующий код авторизации.

#### **Частота отправки запроса не должна превышать более 1 запроса в секунду.**

Успешный ответ по протоколу HTTP равен коду 200. На запрос возвращается структура данных в формате JSON.

#### **Успешный ответ на запрос:**

```
{
   "Status": "Success",
   "Data": [
     {
    "Id": "00000000-0000-0000-0000-000000000000",
    "KktRegId": "9304171212297195",
       "KktName": "Касса 1",
       "SerialNumber": "44444444444443421132",
       "ActivationDate": "2017-01-13T12:15:48",
       "ContractStartDate": "2017-01-13T12:12:47",
       "ContractEndDate": "2018-02-12T12:12:47",
       "CreateDate": "2017-01-13T12:09:51",
       "FnNumber": "0666666666666660",
       "SignDate": "2017-01-14T10:00:00",
       "PaymentDate": "2017-01-13T12:15:43",
       "CheckDate": "2017-01-13T12:12:47",
       "LastDocOnKktDateTime": "2017-02-12T10:12:00",
       "LastDocOnOfdDateTimeUtc": "2017-02-12T07:13:10",
       "FirstDocumentDate": "2017-01-13T14:15:48",
       "FiscalAddress": "https://ofd.ru/",
       "FiscalPlace": "https://ofd.ru/",
       "Path": "/Мои кассы/Список касс 1/",
       "KktModel": "АТОЛ 42ФС",
       "FnEndDate": "2019-10-17T12:47:57"
     },
     ...
```
]

Описание параметров ответа представлено в таблице 1.

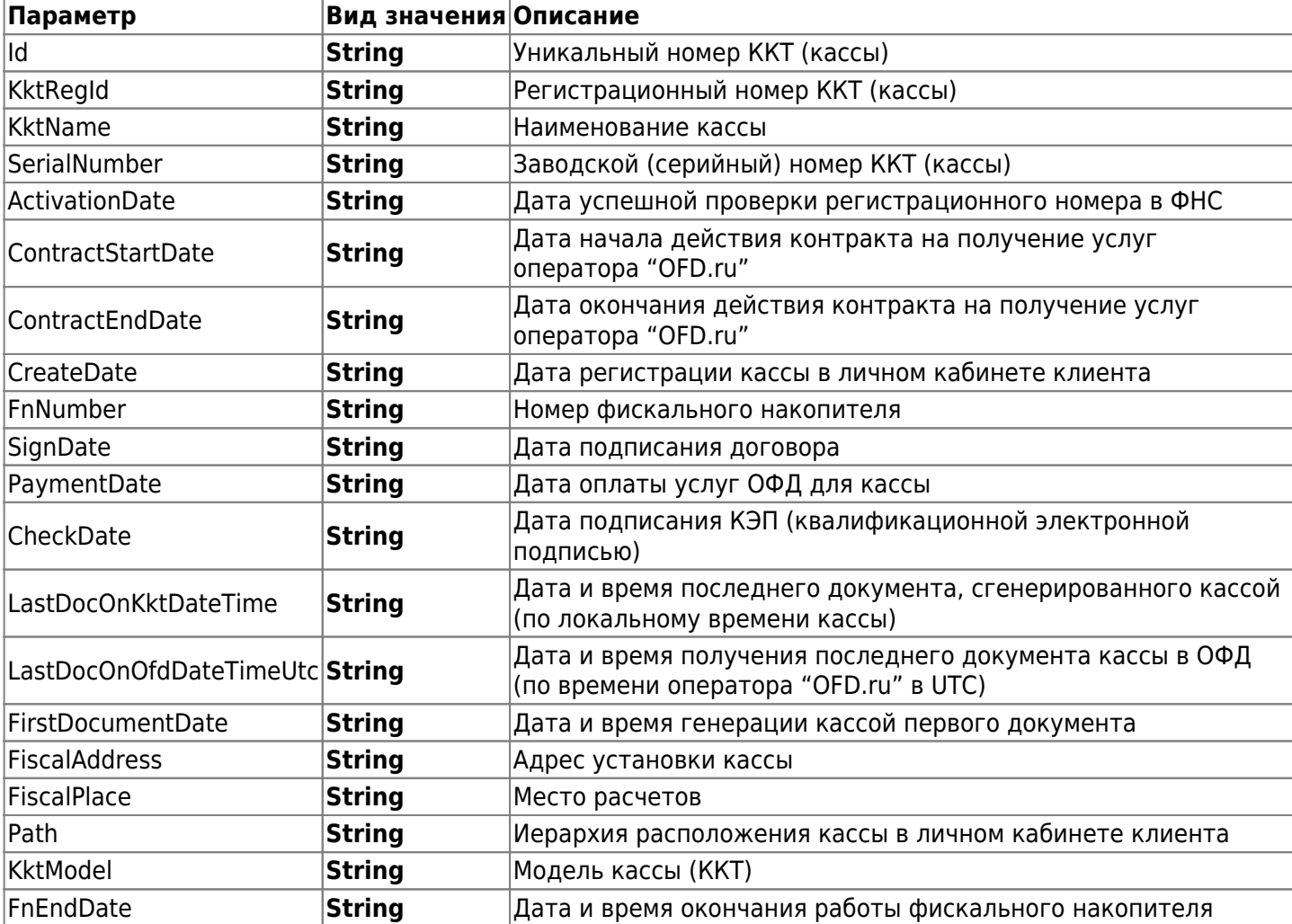

Таблица 1. Описание параметров ответа на запрос информации о KKT

В ответ на запрос к ИС возможна следующая ошибка:

• InnNotFound - для текущей учетной записи не найдено юридическое лицо по заданному ИНН.

# **2.2. Запрос списка отчетов по смене одной ККТ**

В API ИС «Чеки и ККТ» вы может сделать запрос списка отчетов по кассе на указанный вами период. Запрос выполняется методом GET.

#### **Запрос имеет вид:**

GET

```
https://ofd.ru/api/integration/v2/inn/{INN}/kkt/{KKT}/zreports?dateFrom={Date1}&date
To={Date2}&AuthToken={Code}
```
Параметры необходимые для запроса:

- INN идентификационный номер налогоплательщика (ИНН юридического лица);
- KKT регистрационный номер кассы (строка символов);
- Date1 начальная дата периода для формирования отчета. Значения содержат дату и время в формате ISO;
- Date2 конечная дата периода для формирования отчета. Значения содержат дату и время в формате ISO. **Разница значений Date1 и Date2 не должна превышать 30 дней. Даты начала и конца периода формирования списка отчетов не должны быть одинаковые.**

Code – действующий код авторизации.

#### **Частота отправки запроса не должна превышать более 1 запроса в секунду.**

#### **Успешный ответ имеет следующий вид:**

{

```
 "Status": "Success",
   "Data": [
     {
    "Id": "fc6562fc-e8b9-4ce2-a7c1-461a02171a98",
    "Open_CDateUtc": "2016-07-26T09:28:54",
       "Close_CDateUtc": "2016-07-27T15:47:36",
       "UserInn": "7802870820",
       "KktRegNumber": "111222333",
       "FnNumber": "99990789388",
       "ShiftNumber": 1,
       "Operator": "Администратор",
       "Open_DocNumber": 2,
       "Open_DocDateTime": "2016-07-26T12:28:00",
       "Open_DocRawId": "7e66f625-2cf6-428f-bf98-be37077daf55",
       "Close_DocNumber": 9,
       "Close_DocDateTime": "2016-07-27T18:47:00",
       "Close_DocRawId": "cc3110c0-f1ca-49d1-9d3c-1f880e28957f",
       "ShiftDocsCount": 9,
       "IncomeSumm": 375420,
       "IncomeCashSumm": 0,
       "IncomeECashSumm": 0,
       "IncomeCount": 5,
      "AdvanceSumm": 0,
       "CreditSumm": 0,
      "ExchangeSumm": 0,
       "RefundIncomeSumm": 6360,
       "RefundIncomeCashSumm": 0,
       "RefundIncomeCount": 1,
      "ExpenseSumm": 0,
       "ExpenseCount": 0,
       "RefundExpenseSumm": 0,
       "RefundExpenseCount": 0,
       "RefundAdvanceSumm": 0,
       "RefundCreditSumm": 0,
      "RefundExchangeSumm": 0,
       "TaxTotalSumm": 0,
      "Tax10Summ" : 0, "Tax18Summ": 0,
       "Tax110Summ": 0,
       "Tax118Summ": 0,
       "TaxNaSumm": 0,
       "Tax0Summ": 0
     },
     ...
  ]
}
```
Описание параметров ответа представлено в таблице 2.

Таблица 2. Описание параметров ответа на запрос списка отчетов по смене для заданной кассы за

период

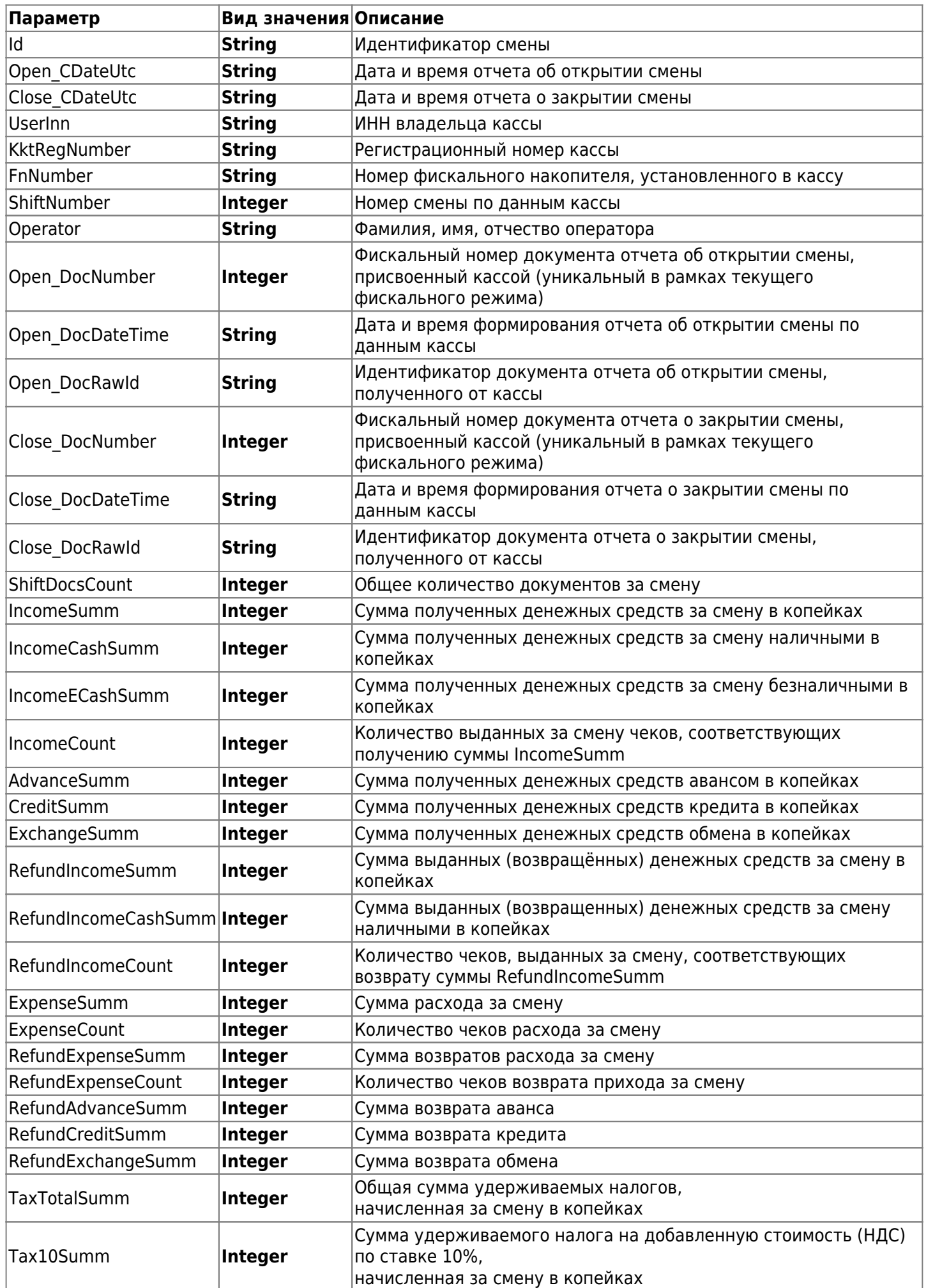

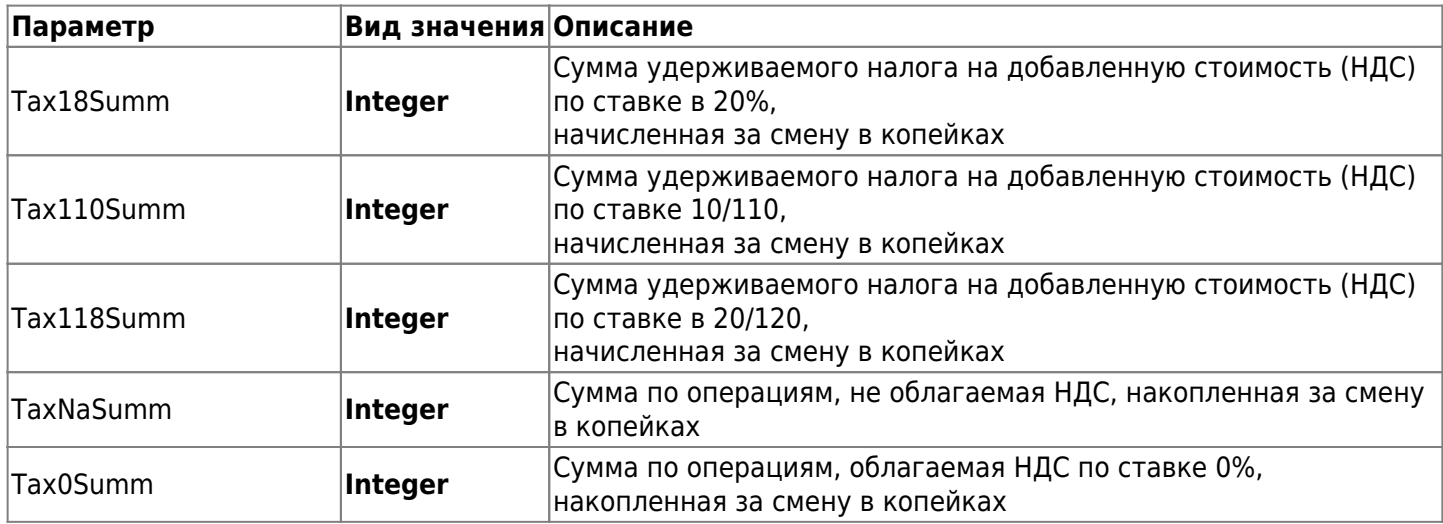

В ответ на запрос к ИС возможны следующие ошибки:

- InnNotFound для текущей учетной записи не найдена организация;
- KktNotFound для текушей учетной записи не найдена касса с заданным номером;
- InvalidTimeInterval неверно указан временной интервал;
- TimeIntervalMustNotExceed30Days временной интервал более 30 дней.

# **2.3. Запрос списка отчетов по смене для всех ККТ за период**

Запрос на получение списка отчетов по смене для всех ККТ за период выполняется методом GET.

## **Запрос имеет вид:**

#### GET

https://ofd.ru/api/integration/v2/inn/{INN}/zreports?dateFrom={Date1}&dateTo={Date2} &AuthToken={Code}

Параметры, необходимые для запроса:

- INN идентификационный номер налогоплательщика (ИНН юридического лица);
- KKT регистрационный номер кассы (строка символов);
- Date1 начальная дата периода для формирования отчета. Значения содержат дату и время в формате ISO;
- Date2 конечная дата периода для формирования отчета. Значения содержат дату и время в формате ISO. **Разница значений Date1 и Date2 не должна превышать 30 дней. Даты начала и конца периода формирования списка отчетов не должны быть одинаковые.**
- Code действующий код авторизации.

# **Частота отправки запроса не должна превышать более 1 запроса в секунду.**

Пример успешного ответа и описание параметров ответа представлено в разделе 2.2.

В ответ на запрос к ИС возможны следующие ошибки:

- InnNotFound для текущей учетной записи не найдена организация;
- $\bullet$  InvalidTimeInterval неверно указан временной интервал;
- TimeIntervalMustNotExceed30Days временной интервал более 30 дней.

## **Внимание! В ответе на запрос возвращается информация по сменам для всех ККТ только по текущему ФН.**

# **2.4. Список чеков за период по заданной кассе**

Запрос на получение списка чеков за период по заданной кассе выполняется методом GET.

**Запрос имеет вид:**

GET

https://ofd.ru/api/integration/v2/inn/{INN}/kkt/{KKT}/receipts?dateFrom={Date1}&date To={Date2}&AuthToken={Code}

Параметры, необходимые для запроса:

- INN идентификационный номер налогоплательщика (ИНН юридического лица);
- KKT регистрационный номер кассы (строка символов);
- Date1 начальная дата периода для формирования отчета. Значения содержат дату и время в формате ISO;
- Date2 конечная дата периода для формирования отчета. Значения содержат дату и время в формате ISO. **Разница значений Date1 и Date2 не должна превышать 30 дней. Даты начала и конца периода формирования списка отчетов не должны быть одинаковые.**
- Code действующий код авторизации.

**Частота отправки запроса не должна превышать более 1 запроса в секунду. Успешный ответ имеет следующий вид:**

```
{
   "Status": "Success",
   "Data": [
     {
    "Id": "3a6e3b83-a0b0-4587-bfb3-1b7539b05cf3",
    "CDateUtc": "2016-07-26T09:32:41",
      "Taq" : 0, "IsBso": false,
       "IsCorrection": false,
       "OperationType": "Income",
       "UserInn": "7802870820",
       "KktRegNumber": "111222333",
       "FnNumber": "99990789388",
       "DocNumber": 3,
       "DocDateTime": "2016-07-26T12:32:00",
       "DocShiftNumber": 1,
       "ReceiptNumber": 1,
       "DocRawId": "3a6e3b83-a0b0-4587-bfb3-1b7539b05cf3",
       "TotalSumm": 0,
      "CashSumm": 0,
       "ECashSumm": 0,
       "PrepaidSumm": 0,
      "CreditSumm": 0,
       "ProvisionSumm": 0,
       "TaxTotalSumm": 0,
      "Tax10Summ" : 0,"Tax18Summ": 0. "Tax110Summ": 0,
      "Tax118Summ": 0, "Tax0Summ": 0,
       "TaxNaSumm": 0,
       "Depth": 3
     },
     ...
   ]
}
```
Описание параметров ответа представлено в таблице 3.

Таблица 3. Описание параметров ответа на запрос списка чеков за период по заданной кассе

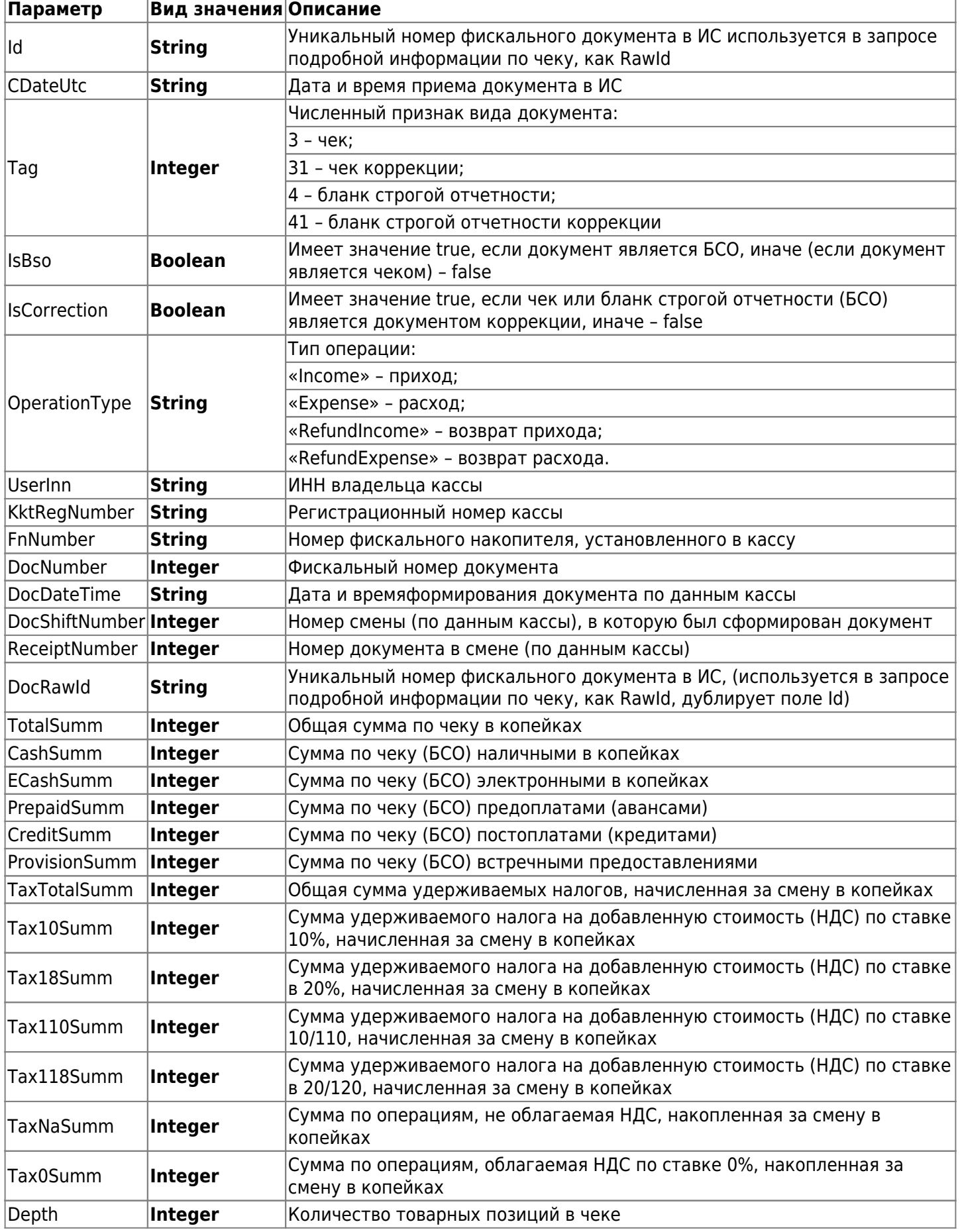

В ответе на запрос к ИС возможны следующие сообщения об ошибке:

• InnNotFound - для текущей учетной записи не найдена организация;

- KktNotFound для текущей учетной записи не найдена касса с заданным номером;
- InvalidTimeInterval неверно указан временной интервал;
- TimeIntervalMustNotExceed7Days временной интервал более 7 дней.

# **2.5. Список чеков за смену по заданной кассе**

Запрос на получение списка за смену по заданной кассе выполняется методом GET.

#### **Запрос имеет вид:**

#### **GFT**

```
https://ofd.ru/api/integration/v2/inn/{INN}/kkt/{KKT}/receipts?ShiftNumber={Shift}&F
nNumber={Fn}&AuthToken={Code}
```
#### Здесь:

- INN ИНН юридического лица;
- KKT регистрационный номер кассы (строка символов);
- Shift номер смены, по которой требуется сгенерировать отчет;
- Fn номер фискального накопителя, установленного в кассу;
- Code действующий код авторизации.

#### **Частота отправки запроса не должна превышать более 1 запроса в секунду.**

Пример успешного ответа приведен в разделе 2.4. Описание параметров ответа представлено в Таблице 3, описание возможных ошибок приведено в разделе 2.4.

# **2.6. Подробная информация по чеку**

Запрос на получение подробной информации по конкретному чеку может быть выполнен двумя способами:

- по уникальному номеру фискального документа;
- по порядковому номеру смены и номеру документа в смене.

Запрос выполняется методом GET

#### **Запрос по уникальному номеру фискального документа имеет вид:**

```
GET
https://ofd.ru/api/integration/v2/inn/{INN}/kkt/{KKT}/receipt/{RawId}?AuthToken={Cod
e}
```
#### **Запрос по порядковому номеру смены и номеру документа в смене имеет вид:**

```
GET
```

```
https://ofd.ru/api/integration/v2/inn/{INN}/kkt/{KKT}/zreport/{ShiftNumber}/receipt/
{DocShiftNumber}?AuthToken={Code}
```
Необходимые параметры для запросов:

- INN ИНН юридического лица. Строка состоит из 10 цифр (от 0 до 9);
- KKT регистрационный номер кассы (строка символов);
- RawId уникальный номер фискального документа в ИС «Чеки и ККТ» (строка в формате UUID);
- ShiftNumber номер смены, в течение которой был сгенерирован документ;
- DocShiftNumber номер документа внутри смены;
- Code действующий код авторизации.

#### **Частота отправки запроса не должна превышать более 1 запроса в секунду.**

#### **Успешный ответ имеет следующий вид:**

```
 "Status": "Success",
    "Data": {
    "Tag": 3,
    "User": "ООО МКАС СПб",
         "UserInn": "7802870820 ",
         "Number": 1,
         "DateTime": "2016-07-26T12:32:00",
         "ShiftNumber": 1,
         "OperationType": 1,
         "TaxationType": 1,
         "Operator": "Администратор",
         "KKT_RegNumber": "111222333",
         "FN_FactoryNumber": "99990789388",
         "Items": [
\{ "Name": "Услуги",
                "Price": 599000,
                "Quantity": 12,
                "Total": 599000,
                "CalculationMethod": 4,
                "SubjectType": 1,
                "NDS_Rate": 1,
                "NDS_Summ": 99833,
                "Nds00_TotalSumm": 0
            }
         ],
         "Buyer_Address": "",
         "Nds18_TotalSumm": 99833,
        "Amount Total": 599000,
        "Amount Cash": 0,
        "Amount ECash": 599000,
         "Document_Number": 3,
         "FiscalSign": "MQTLUGn8",
         "DecimalFiscalSign": "3393623696",
         "KKT_MachineNumber": "1",
         "InternetSign": 1,
         "Extra": [
\{ "Name": "Name",
                 "Value": "Value"
             },
\{ "Name": "Name",
                 "Value": "Value"
 }
         ],
         "Format_Version": 2,
        "Amount Advance": 0,
        "Amount Loan": 0,
        "Amount Granting": 0
    }
```
{

}

Описания параметров структуры бланка строгой отчетности представлены в таблице 4. Таблица 4. Описание параметров бланка строгой отчетности

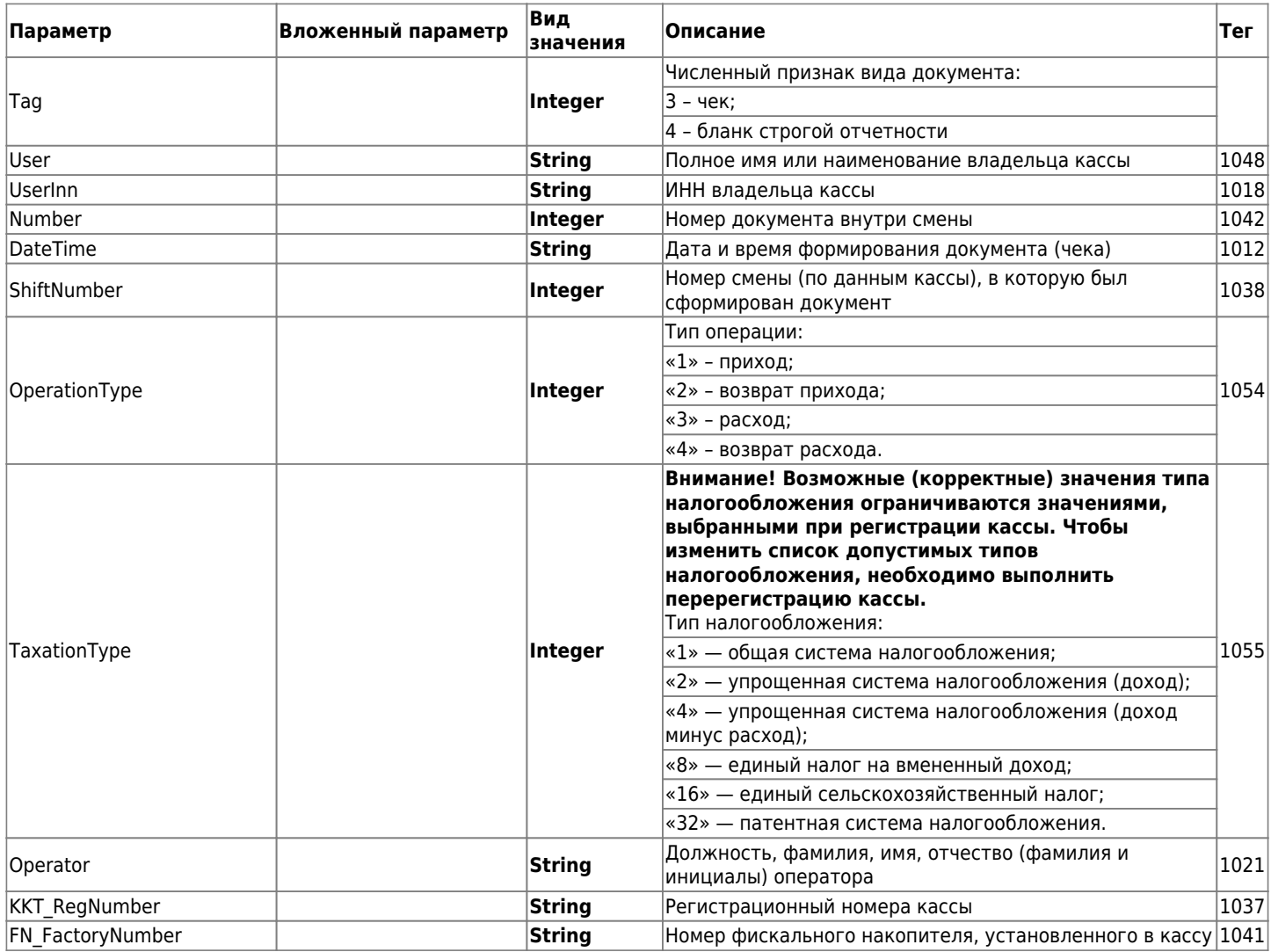

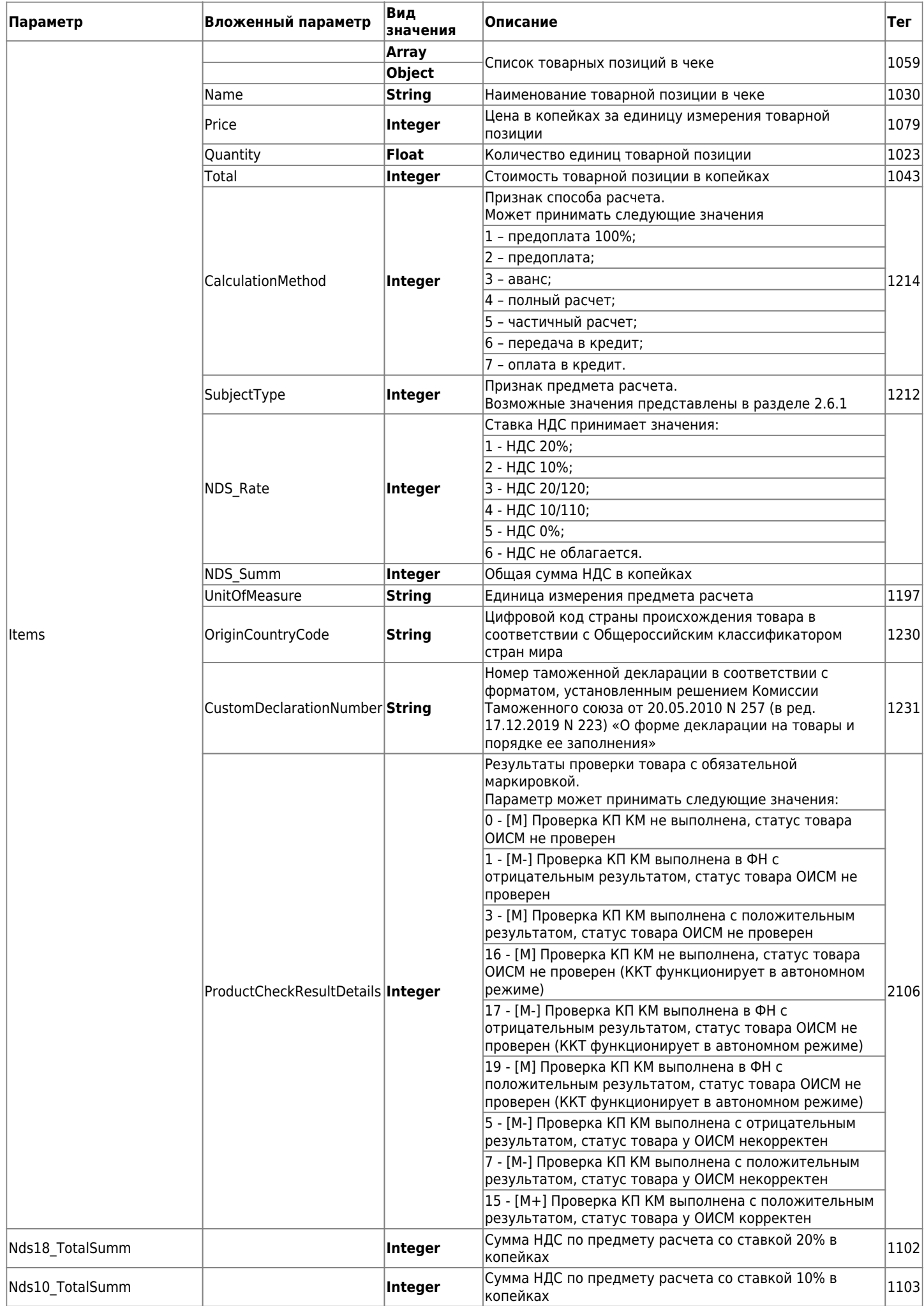

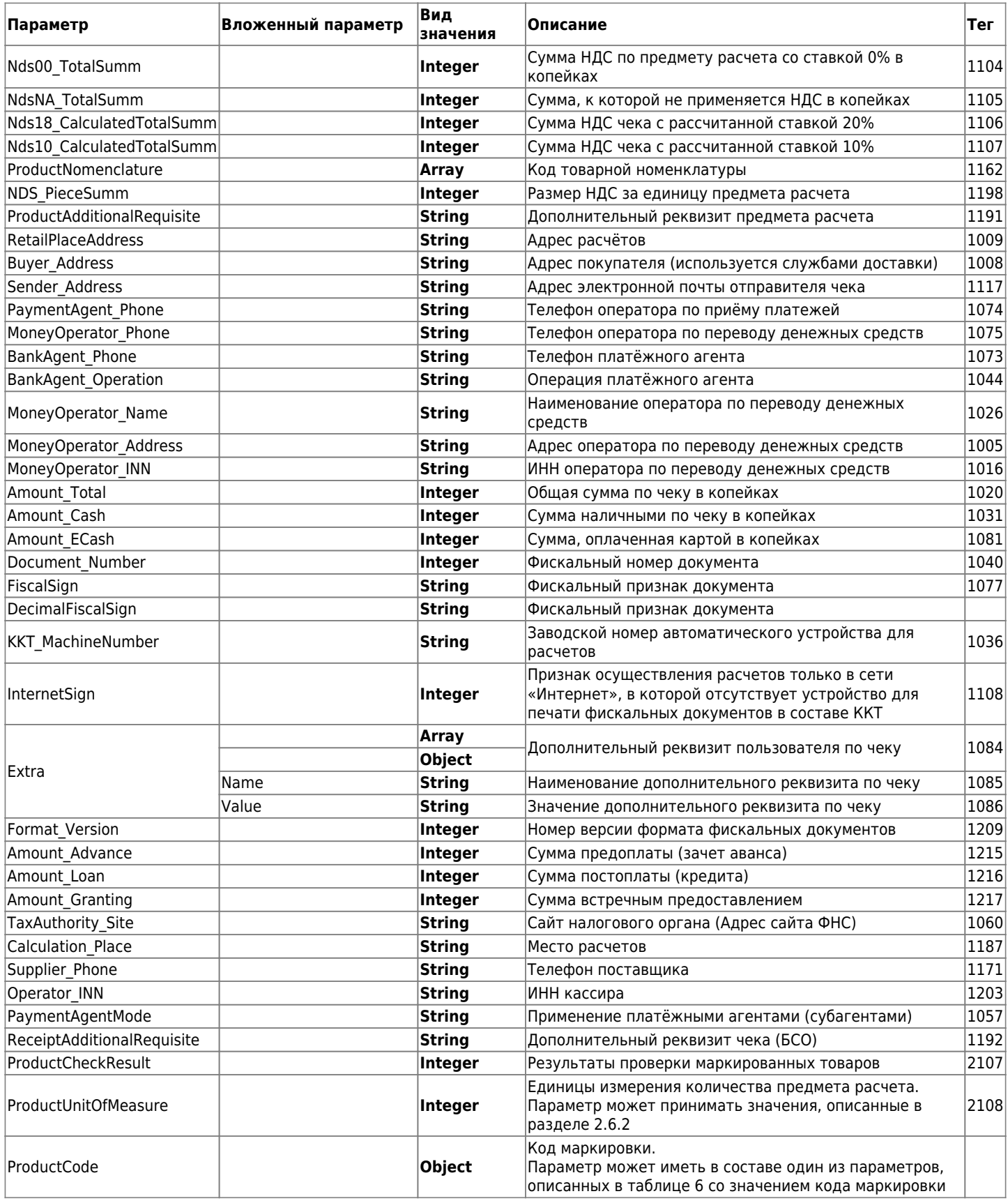

Таблица 5. Описание параметров чека коррекции

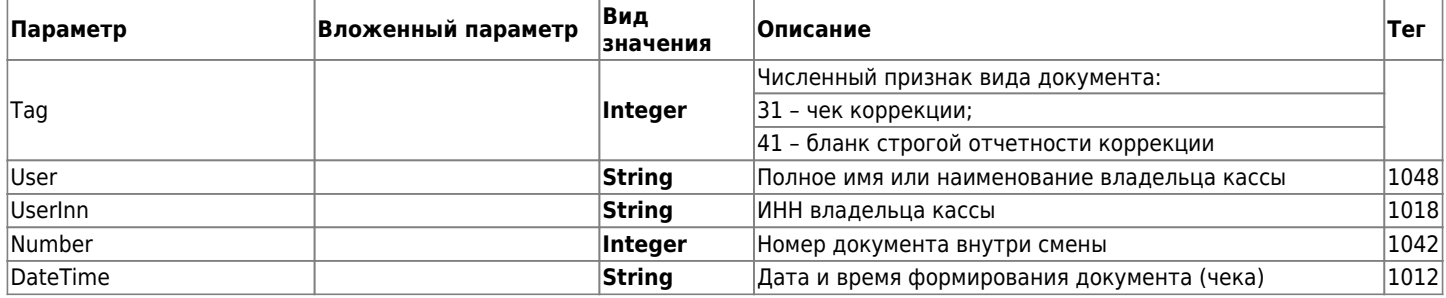

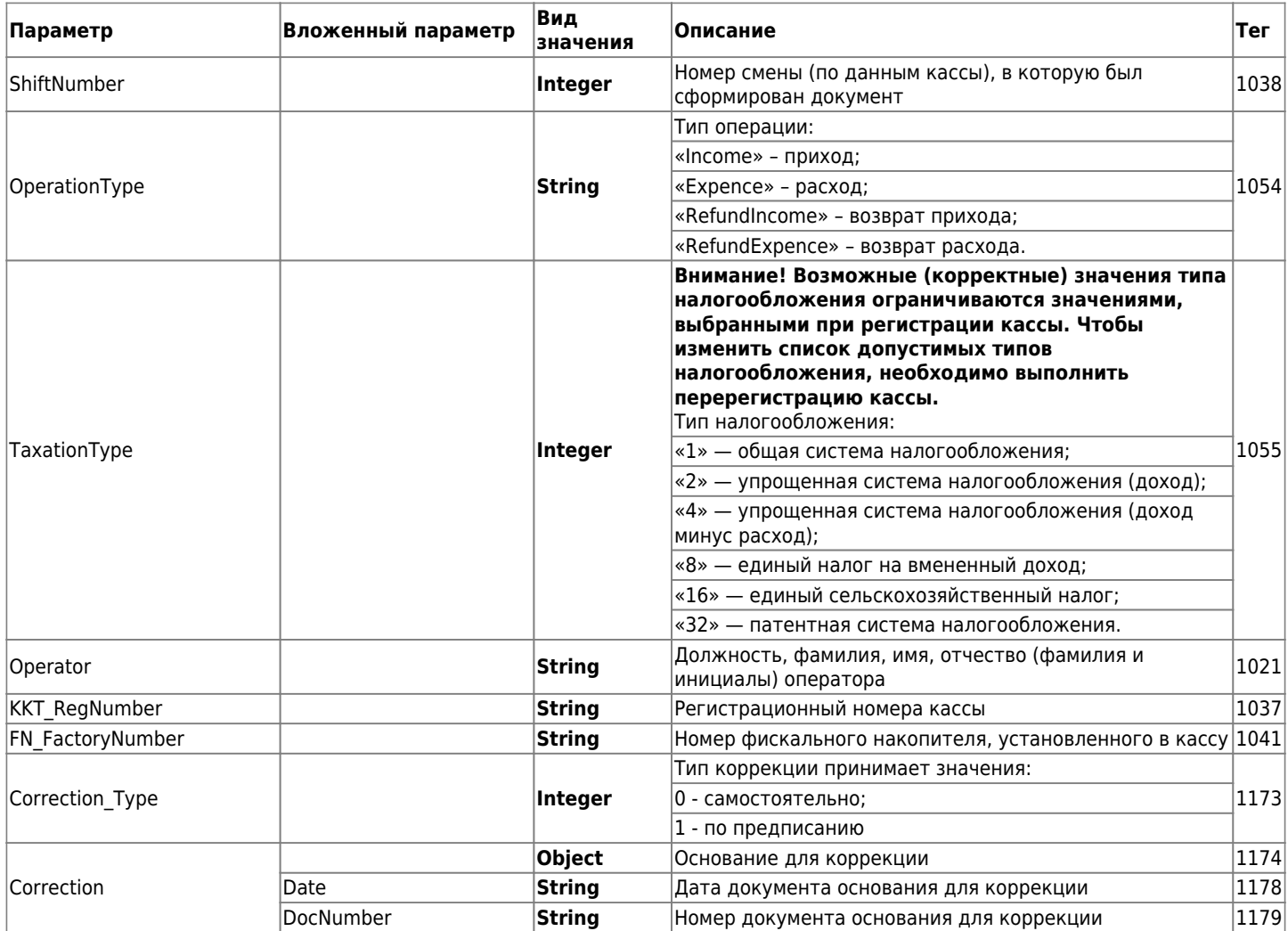

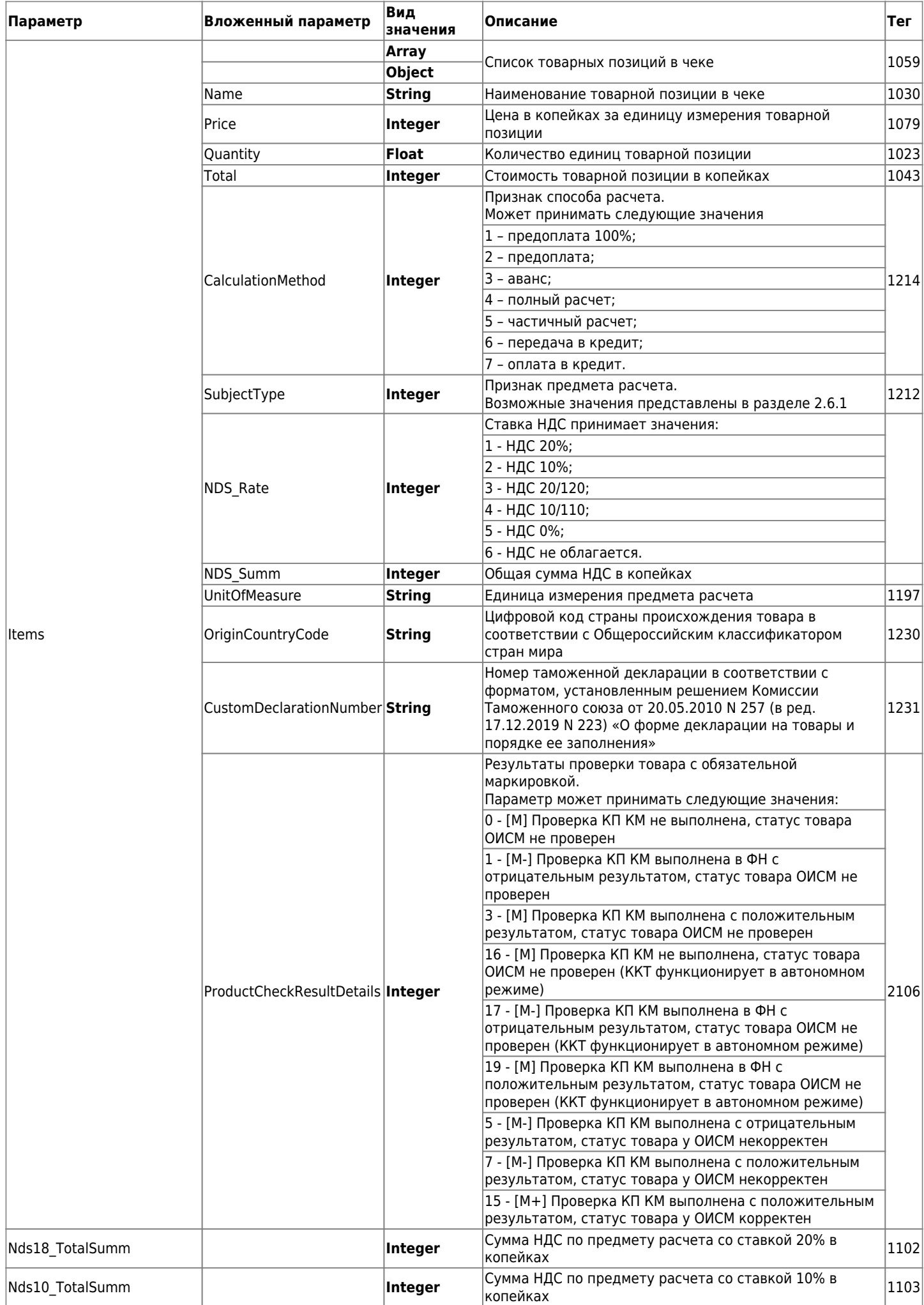

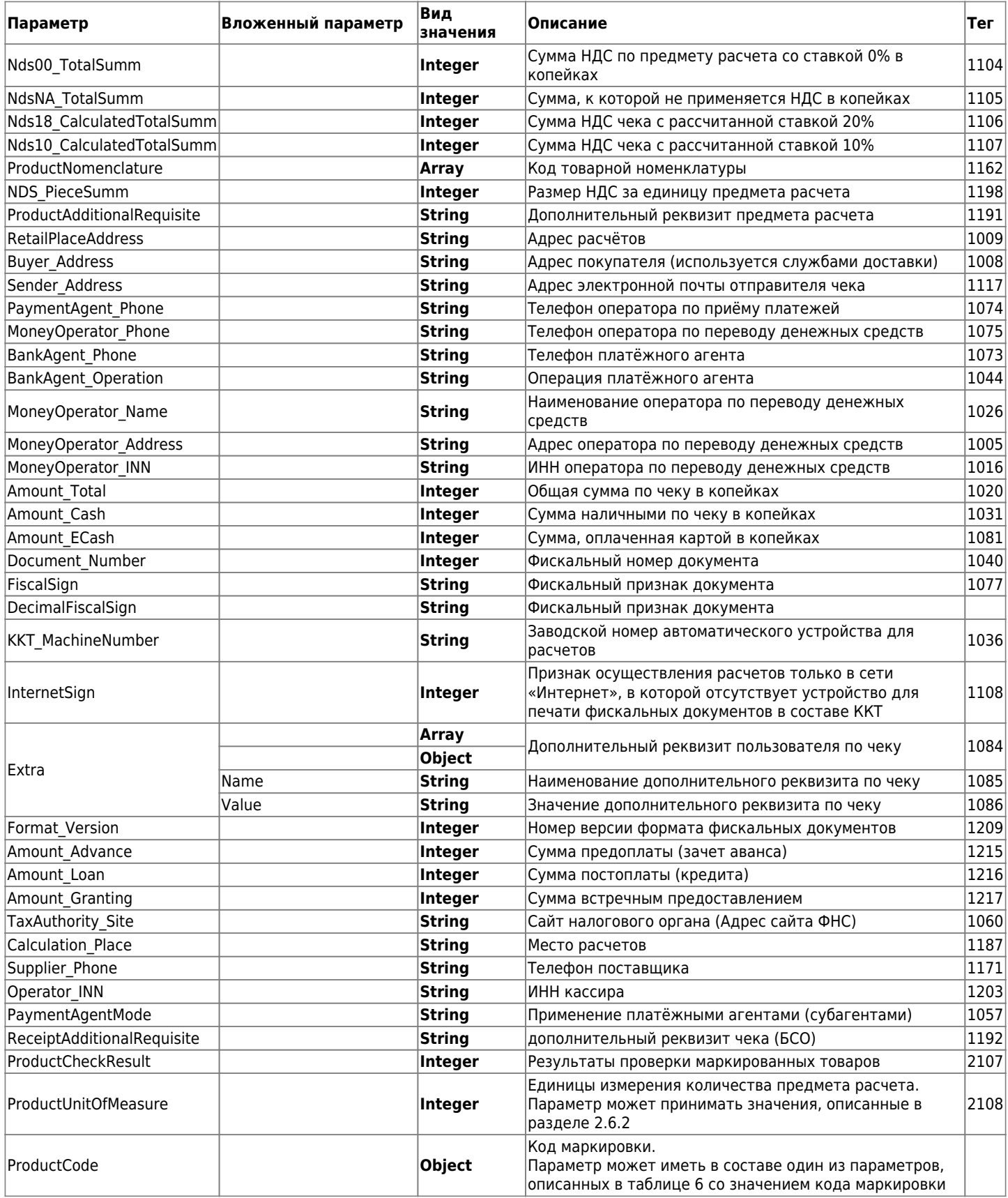

Таблица 6. Возможные значения параметра «ProductCode» (Тег 1163)

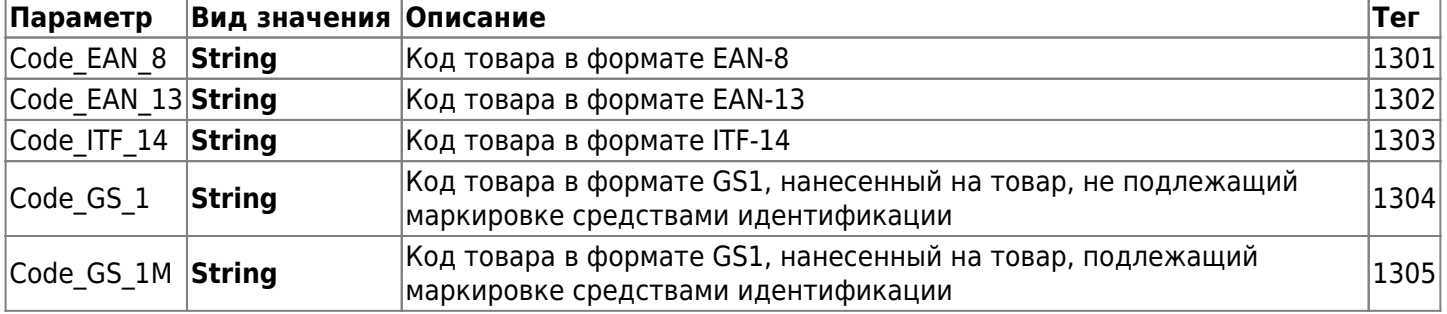

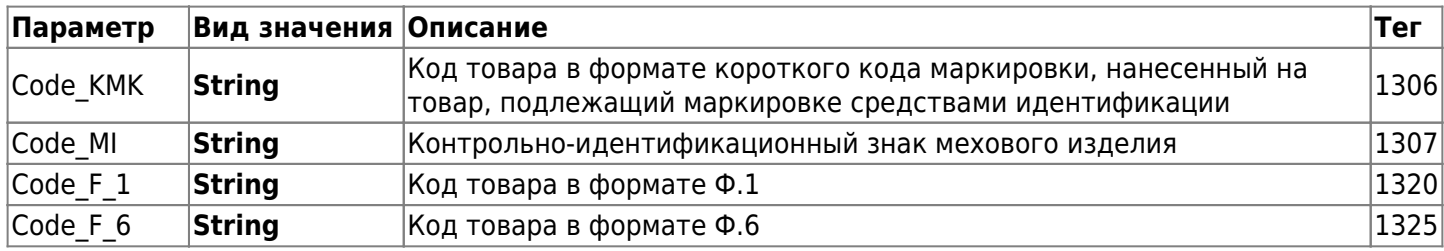

Ошибки в ответе на запрос, обрабатываемые ИС:

- InnNotFound для текущей учетной записи не найдена организация;
- KktNotFound для текущей учетной записи не найдена касса с заданным номером;
- DocumentNotFound документ (чек) не найден.

## **2.6.1. Возможные значения признака предмета расчета**

- $\cdot 1 -$  о реализуемом товаре, за исключением подакцизного товара (наименование и иные сведения, описывающие товар) – «ТОВАР» или «Т»;
- 2 о реализуемом подакцизном товаре (наименование и иные сведения, описывающие товар) «ПОДАКЦИЗНЫЙ ТОВАР» или «АТ»;
- 3 о выполняемой работе (наименование и иные сведения, описывающие работу) «РАБОТА» или «Р»;
- $\bullet$  4 об оказываемой услуге (наименование и иные сведения, описывающие услугу) «УСЛУГА» или «У» или может не печататься;
- 5 о приеме ставок при осуществлении деятельности по проведению азартных игр «СТАВКА АЗАРТНОЙ ИГРЫ» или «СТАВКА ИГРЫ» или «СА»;
- 6 о выплате денежных средств в виде выигрыша при осуществлении деятельности по проведению азартных игр – «ВЫИГРЫШ АЗАРТНОЙ ИГРЫ» или «ВЫИГРЫШ АИ» или «ВА»;
- 7 о приеме денежных средств при реализации лотерейных билетов, электронных лотерейных билетов, приеме лотерейных ставок при осуществлении деятельности по проведению лотерей – «ЛОТЕРЕЙНЫЙ БИЛЕТ» или «СТАВКА ЛОТЕРЕИ» или «СЛ»;
- 8 о выплате денежных средств в виде выигрыша при осуществлении деятельности по проведению лотерей – «ВЫИГРЫШ ЛОТЕРЕИ» или «ВЫИГРЫШ ЛОТЕРЕИ» или «ВЛ»;
- 9 о предоставлении прав на использование результатов интеллектуальной деятельности или средств индивидуализации – «ПРЕДОСТАВЛЕНИЕ РИД» или «РИД» (в ред. Приказа ФНС России от 22.10.2018 N ММВ-7-20/605@) (см. текст в предыдущей редакции);
- 10 об авансе, задатке, предоплате, кредите, взносе в счет оплаты, пени, штрафе, вознаграждении, бонусе и ином аналогичном предмете расчета – «ПЛАТЕЖ» или «П», «ВЫПЛАТА» или «В»;
- 11 о вознаграждении пользователя, являющегося платежным агентом (субагентом), банковским платежным агентом (субагентом), комиссионером, поверенным или иным агентом – «АГЕНТСКОЕ ВОЗНАГРАЖДЕНИЕ» или «АВ»;
- 12 о предмете расчета, состоящем из предметов, каждому из которых может быть присвоено значение от «1» до «11» – «СОСТАВНОЙ ПРЕДМЕТ РАСЧЕТА» или «СПР»;
- 13 о предмете расчета, не относящемуся к предметам расчета, которым может быть присвоено значение от «1» до «12» и от «14» до «18» – «ИНОЙ ПРЕДМЕТ РАСЧЕТА» или «ИПР»;
- 14 о передаче имущественных прав «ИМУЩЕСТВЕННОЕ ПРАВО»;
- 15 о внереализационным доходе «ВНЕРЕАЛИЗАЦИОННЫЙ ДОХОД» или может не печататься;
- 16 о суммах расходов, уменьшающих сумму налога (авансовых платежей) в соответствии с пунктом 3.1 статьи 346.21 Налогового кодекса Российской Федерации – «СТРАХОВЫЕ ВЗНОСЫ»;
- 17 о суммах уплаченного торгового сбора «ТОРГОВЫЙ СБОР»;
- 18 о курортном сборе «КУРОРТНЫЙ СБОР»;
- 19 о залоге «ЗАЛОГ»;
- 20 о суммах произведенных расходов в соответствии со статьей 346.16 Налогового кодекса Российской Федерации, уменьшающих доход — «РАСХОД»;
- $\cdot$  21 о страховых взносах на обязательное пенсионное страхование, уплачиваемых ИП, не производящими выплаты и иные вознаграждения физическим лицам — «ВЗНОСЫ НА ОБЯЗАТЕЛЬНОЕ ПЕНСИОННОЕ СТРАХОВАНИЕ ИП» или «ВЗНОСЫ НА ОПС ИП» или может не

печататься;

- 22 о страховых взносах на обязательное пенсионное страхование, уплачиваемых организациями и ИП, производящими выплаты и иные вознаграждения физическим лицам — «ВЗНОСЫ НА ОБЯЗАТЕЛЬНОЕ ПЕНСИОННОЕ СТРАХОВАНИЕ» или «ВЗНОСЫ НА ОПС» или может не печататься;
- 23 о страховых взносах на обязательное медицинское страхование, уплачиваемых ИП, не производящими выплаты и иные вознаграждения физическим лицам — «ВЗНОСЫ НА ОБЯЗАТЕЛЬНОЕ МЕДИЦИНСКОЕ СТРАХОВАНИЕ ИП» или «ВЗНОСЫ НА ОМС ИП» или может не печататься;
- 24 о страховых взносах на обязательное медицинское страхование, уплачиваемые организациями и ИП, производящими выплаты и иные вознаграждения физическим лицам — «ВЗНОСЫ НА ОБЯЗАТЕЛЬНОЕ МЕДИЦИНСКОЕ СТРАХОВАНИЕ» или «ВЗНОСЫ НА ОМС» или может не печататься;
- 25 о страховых взносах на обязательное социальное страхование на случай временной нетрудоспособности и в связи с материнством, на обязательное социальное страхование от несчастных случаев на производстве и профессиональных заболеваний — «ВЗНОСЫ НА ОБЯЗАТЕЛЬНОЕ СОЦИАЛЬНОЕ СТРАХОВАНИЕ» или «ВЗНОСЫ НА ОСС» или может не печататься;
- 26 о приеме и выплате денежных средств при осуществлении казино и залами игровых автоматов расчетов с использованием обменных знаков игорного заведения — «ПЛАТЕЖ КАЗИНО» или «ПК» или может не печататься;
- 27 о выдаче денежных средств банковским платежным агентом «ВЫДАЧА ДЕНЕЖНЫХ СРЕДСТВ» или «ВЫДАЧА ДС» или может не печататься;
- 30 о реализуемом подакцизном товаре, подлежащем маркировке средством идентификации, не имеющем кода маркировки — «АТНМ» или может не печататься;
- 31 о реализуемом подакцизном товаре, подлежащем маркировке средством идентификации, имеющем код маркировки — «АТМ» или может не печататься;
- 32 о реализуемом товаре, подлежащем маркировке средством идентификации, не имеющем кода маркировки, за исключением подакцизного товара — «ТНМ» или может не печататься;
- 33 о реализуемом товаре, подлежащем маркировке средством идентификации, имеющем код маркировки, за исключением подакцизного товара — «ТМ» или может не печататься.

## **2.6.2. Возможные значения параметра "ProductUnitOfMeasure"**

Параметр «ProductUnitOfMeasure» может принимать следующие значения:

- «PIECE» Применяется для предметов расчета, которые могут быть реализованы поштучно или единицами
- «GRAM» Грамм
- «KILOGRAM» Килограмм
- «TON» Тонна
- «CENTIMETER» Сантиметр
- «DECIMETER» Дециметр
- «METER» Метр
- «SQUARE CENTIMETER» Квадратный сантиметр
- «SQUARE DECIMETER» Квадратный дециметр
- «SOUARE METER» Квадратный метр
- «MILLILITER» Миллилитр
- «LITER» Литр
- «CUBIC METER» Кубический метр
- «KILOWATT HOUR» Киловатт час
- «GIGACALORIE» Гигакалория
- «DAY» Сутки (день)
- «HOUR» Час
- «MINUTE» Минута
- «SECOND» Секунда
- «KILOBYTE» Килобайт
- «MEGABYTE» Мегабайт
- «GIGABYTE» Гигабайт
- «TERABYTE» Терабайт
- «OTHER» Применяется при использовании иных единиц измерения

# **2.7. Просмотр электронного чека**

Запрос на просмотр электронного чека выполняется методом GET

## **Запрос имеет следующий вид:**

GET https://ofd.ru/rec/{inn}/{kktregnumber}/{fnnumber}/{docnumber}/{decsign}

В таблице 7 приведен список параметров необходимых для запроса просмотра электронного чека. Таблица 7. Параметры запроса на просмотр электронного чека

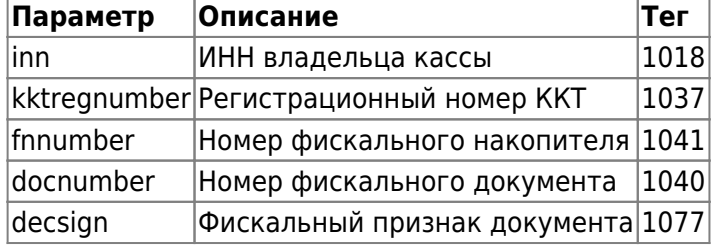

Успешным ответом на запрос является загрузка страницы в браузере с электронным чеком.

# **2.8. Список чеков по кассе с подробной информацией**

**Запрос на получение списка чеков по кассам клиента с подробной информацией по чеку имеет следующий вид:**

**GET** 

https://ofd.ru/api/integration/v2/inn/{INN}/kkt/{RNM}/receipts-with-fpd-short?dateFr om={Data1}&dateTo={Data2}&AuthToken={Code}

Необходимые параметры для запроса:

- INN идентификационный номер налогоплательщика (ИНН);
- RNM регистрационный номер кассы;
- Date1 начальная дата периода для формирования отчета. Значения содержат дату и время в формате ISO;
- Date2 конечная дата периода для формирования отчета. Значения содержат дату и время в формате ISO. **Разница значений Date1 и Date2 не должна превышать 30 дней. Даты начала и конца периода формирования списка отчетов не должны быть одинаковые.**
- Code действующий код авторизации.

**Частота отправки запроса не должна превышать более 1 запроса в секунду.**

**Запрос на получение списка чеков по кассам можно получить за период не более 90 дней, количество касс для получения списка чеков не ограничено.**

**Список чеков выводится в произвольном порядке.**

**Успешный ответ на запрос:**

```
{
    "Status":"Success",
    "Data":[
\overline{\mathcal{A}} "Id":"XXXXXXXXXXXXXXXXXXXXX",
           "CDateUtc": "2020-10-01T02:29:12",
           "Tag": 3,
           "IsBso": false,
           "IsCorrection":false,
           "OperationType": "Income",
           "UserInn": "XXXXXXXXXXXXXXXXXXXXX",
           "KKT_MachineNumber": "XXXXXXXXXXXXXXXXXXXXXXXXXXXX",
```

```
 "KktRegNumber": "XXXXXXXXXXXXXXXXXXXXX",
          "FnNumber": "XXXXXXXXXXXXXXXXXXXXX",
          "DocNumber": "XXXXXXXXXXXXXXXXXXXXX",
          "DocDateTime": "2020-10-01T09:28:00",
          "DocShiftNumber":476,
          "DecimalFiscalSign": "XXXXXXXXXXXXXXXXXXXXX",
          "ReceiptNumber": "5",
          "DocRawId": "XXXXXXXXXXXXXXXXXXXXX",
          "Items":[
\{ "Name":"двойной эспрессо 80 мл",
                "Price":13000,
                "Quantity":1,
                "Total":13000,
                "CalculationMethod":0,
                "Barcode":"30303030303030303030303030303030",
                "Provider_Inn": "373830353030"
 }
          ],
          "Nds00_TotalSumm":0,
          "NdsNA_TotalSumm":13000,
          "TotalSumm":13000,
          "CashSumm":13000,
          "ECashSumm":0,
          "PrepaidSumm":0,
          "CreditSumm":0,
          "ProvisionSumm":0,
          "TaxTotalSumm":0,
          "Tax10Summ":0,
          "Tax18Summ":0,
          "Tax110Summ":0,
          "Tax118Summ":0,
          "Tax0Summ":0,
          "TaxNaSumm":13000,
          "Depth":1
       },
       {
          "Id":"XXXXXXXXXXXXXXXXXXXXX",
          "CDateUtc":"2020-10-01T04:55:58",
          "Tag":3,
          "IsBso":false,
          "IsCorrection":false,
          "OperationType":"Income",
          "UserInn":"XXXXXXXXXXXXXXXXXXXXX",
          "KktRegNumber":"XXXXXXXXXXXXXXXXXXXXX",
          "FnNumber":"XXXXXXXXXXXXXXXXXXXXX",
          "DocNumber": XXXXXXXXXXXXXXXXXXXXX,
          "DocDateTime":"2020-10-01T11:50:00",
          "DocShiftNumber":476,
          "DecimalFiscalSign":"XXXXXXXXXXXXXXXXXXXXX",
          "ReceiptNumber":"23",
          "DocRawId":"0bc0dec5-6b0c-36b5-9bb6-751e99320f82",
          "Items":[
\{ "Name":"улитка kрем шоколад",
                "Price":10000,
```

```
 "Quantity":1,
                 "SubjectType":1,
                 "Total":10000,
                 "CalculationMethod":0,
                 "Barcode":"30303030303030303030303030303030"
 }
          ],
          "Nds00_TotalSumm":0,
          "NdsNA_TotalSumm":10000,
          "TotalSumm":10000,
          "CashSumm":10000,
          "ECashSumm":0,
          "PrepaidSumm":0,
          "CreditSumm":0,
          "ProvisionSumm":0,
          "TaxTotalSumm":0,
          "Tax10Summ":0,
          "Tax18Summ":0,
          "Tax110Summ":0,
          "Tax118Summ":0,
          "Tax0Summ":0,
          "TaxNaSumm":10000,
          "Depth":1,
          "Buyer_Inn": "4402163409"
       }
    ],
    "Elapsed":"00:00:00.3506406"
```
Описание параметров ответа представлено в таблице 8.

}

Таблица 8. Описание параметров ответа на запрос списка чеков по кассе с подробной информацией

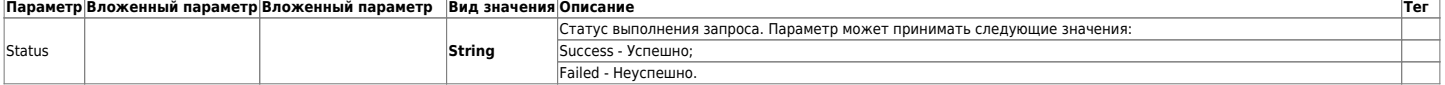

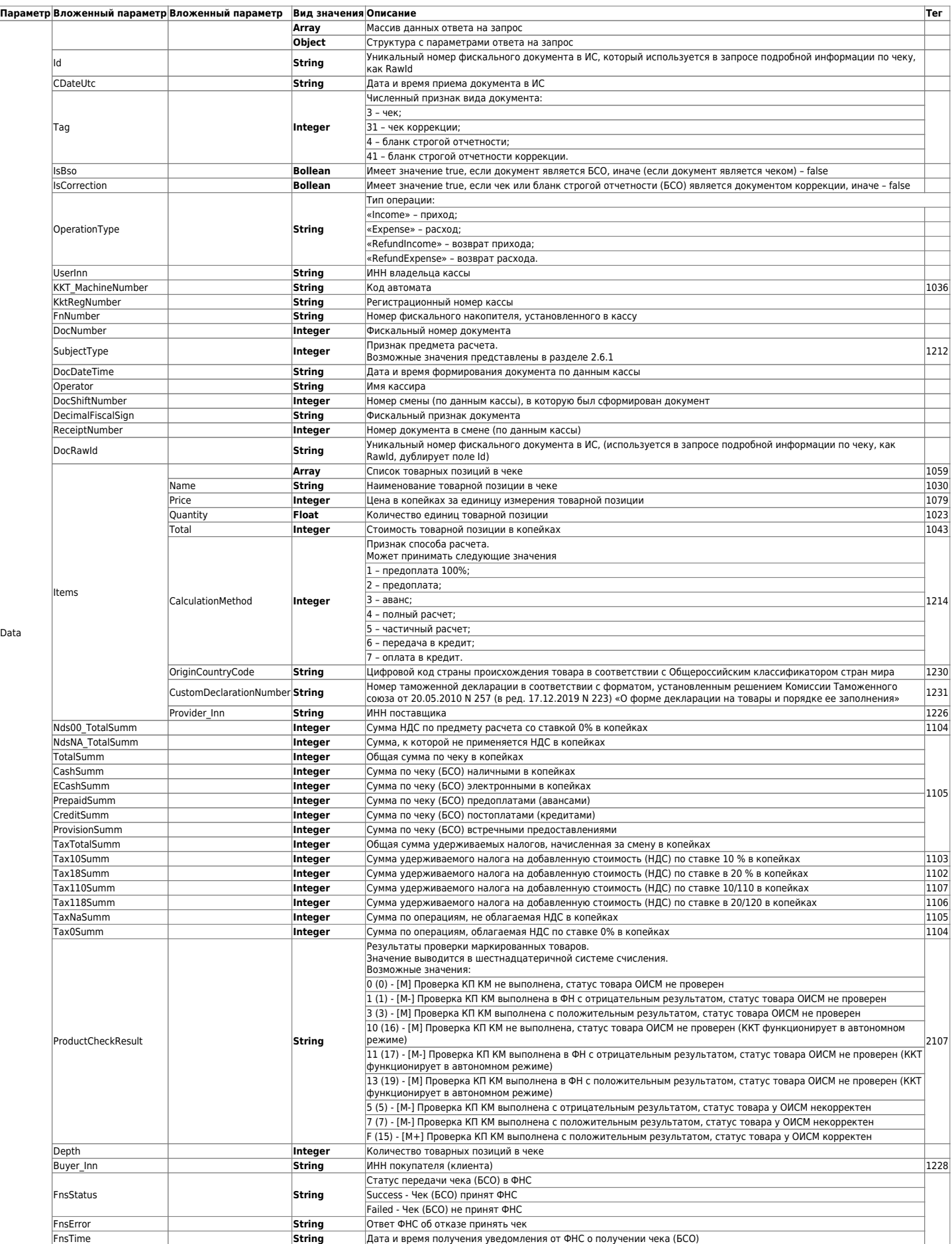

#### **2.8.1. Список чеков с кодами маркировки по кассе с подробной информацией**

**Запрос на получение списка чеков с кодами маркировки по кассам клиента с подробной информацией по чеку имеет следующий вид:**

https://ofd.ru/api/integration/v2/inn/{INN}/kkt/{RNM}/receipts-info?dateFrom={Data1} &dateTo={Data2}&AuthToken={Code}

Необходимые параметры для запроса:

- INN идентификационный номер налогоплательщика (ИНН);
- RNM регистрационный номер кассы;
- Date1 начальная дата периода для формирования отчета. Значения содержат дату и время в формате ISO;
- Date2 конечная дата периода для формирования отчета. Значения содержат дату и время в формате ISO. **Разница значений Date1 и Date2 не должна превышать 30 дней. Даты начала и конца периода формирования списка отчетов не должны быть одинаковые.**
- Code действующий код авторизации.

# **Частота отправки запроса не должна превышать более 1 запроса в секунду.**

**Запрос на получение списка чеков по кассам можно получить за период не более 90 дней, количество касс для получения списка чеков не ограничено.**

**Успешный ответ на запрос:**

```
{
     "Status": "Success",
     "Data": [
    {
    "Id": "ee19889a-11b4-428d-83be-3dc9065dc28c",
             "CDateUtc": "2022-10-01T11:16:08",
             "Tag": 3,
             "IsBso": false,
             "IsCorrection": false,
             "OperationType": "Income",
             "UserInn": "2632811590",
             "KktRegNumber": "0005956962031875",
             "FnNumber": "9960440301019864",
             "DocNumber": 8773,
             "DocDateTime": "2022-10-01T11:16:00",
             "Operator": "Мордасов Евгений Александрович",
             "DocShiftNumber": 325,
             "DecimalFiscalSign": "1018061843",
             "ReceiptNumber": "1",
             "DocRawId": "ee19889a-11b4-428d-83be-3dc9065dc28c",
             "Items": [
\{ "Name": "тм001/019r пропитка б/цветн, thoma|всесезонная|1",
                      "Price": 59900,
                      "Quantity": 1,
                      "Total": 59900,
                      "CalculationMethod": 4,
                      "SubjectType": 1,
                      "ProductCode": {},
                     "NDS_Rate": 1
                 },
 {
                      "Name": "234-048a-3102 ботинки женские нат.кожа/м|зима|39",
```

```
 "Price": 799000,
                     "Quantity": 1,
                     "Total": 799000,
                     "CalculationMethod": 4,
                     "SubjectType": 33,
                     "ProductCode": {
                          "Code_GS_1M": "0104660184311215215osnRMP5'IfoF"
                     },
                     "NDS_Rate": 1,
                     "ProductCheckResultDetails": 15,
                     "ProductUnitOfMeasure": "0"
                 },
\{ "Name": "нжг-0023тм_o2_р.23-25_бел носк|всесезонная|23/25",
                     "Price": 16700,
                     "Quantity": 1,
                     "Total": 16700,
                     "CalculationMethod": 4,
                     "SubjectType": 1,
                     "ProductCode": {},
                     "NDS_Rate": 1
                 },
\{ "Name": "нжг-0023тм_o2_р.23-25_бел носк|всесезонная|23/25",
                     "Price": 16700,
                     "Quantity": 1,
                     "Total": 16700,
                     "CalculationMethod": 4,
                     "SubjectType": 1,
                     "ProductCode": {},
                     "NDS_Rate": 1
                 },
 {
                     "Name": "нжг-0023тм_o2_р.23-25_черн нос|всесезонная|23/25",
                     "Price": 16600,
                     "Quantity": 1,
                     "Total": 16600,
                     "CalculationMethod": 4,
                     "SubjectType": 1,
                     "ProductCode": {},
                     "NDS_Rate": 1
                 },
\{"Name": "sc 40 d tm носки жен. полиамид-эла|всесезонная|1",
                     "Price": 15000,
                     "Quantity": 1,
                     "Total": 15000,
                     "CalculationMethod": 4,
                     "SubjectType": 1,
                     "ProductCode": {},
                     "NDS_Rate": 1
 }
             ],
             "Nds00_TotalSumm": 0,
             "NdsNA_TotalSumm": 0,
             "TotalSumm": 923900,
```

```
 "CashSumm": 0,
              "ECashSumm": 923900,
              "PrepaidSumm": 0,
              "CreditSumm": 0,
              "ProvisionSumm": 0,
              "TaxTotalSumm": 153983,
              "Tax10Summ": 0,
              "Tax18Summ": 153983,
              "Tax110Summ": 0,
              "Tax118Summ": 0,
              "Tax0Summ": 0,
              "TaxNaSumm": 0,
              "Depth": 6,
              "FnsStatus": "Success",
              "ProductCheckResult": "00"
         }
     ],
     "Elapsed": "00:00:00.0982635"
}
```
Описание параметров ответа представлено в таблице 9.

Таблица 9. Описание параметров ответа на запрос списка чеков по кассе с подробной информацией

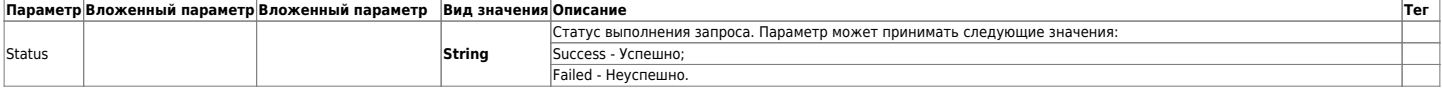

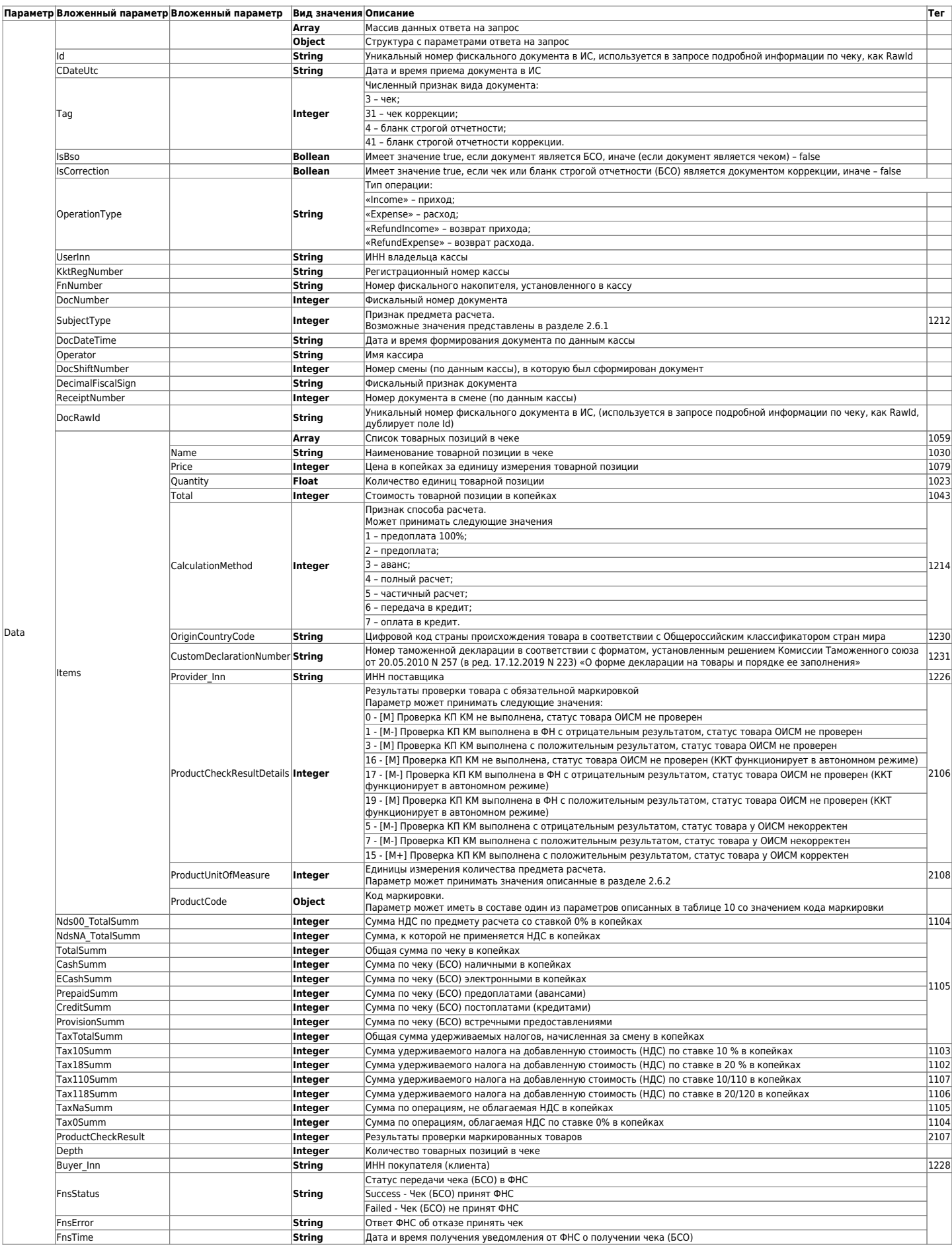

Таблица 10. Возможные значения параметра «ProductCode» (Тег 1163)

r.

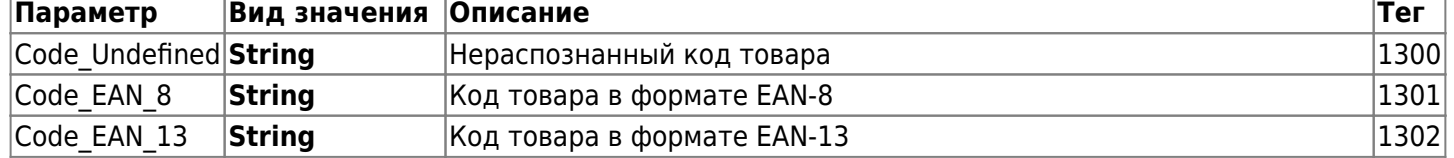

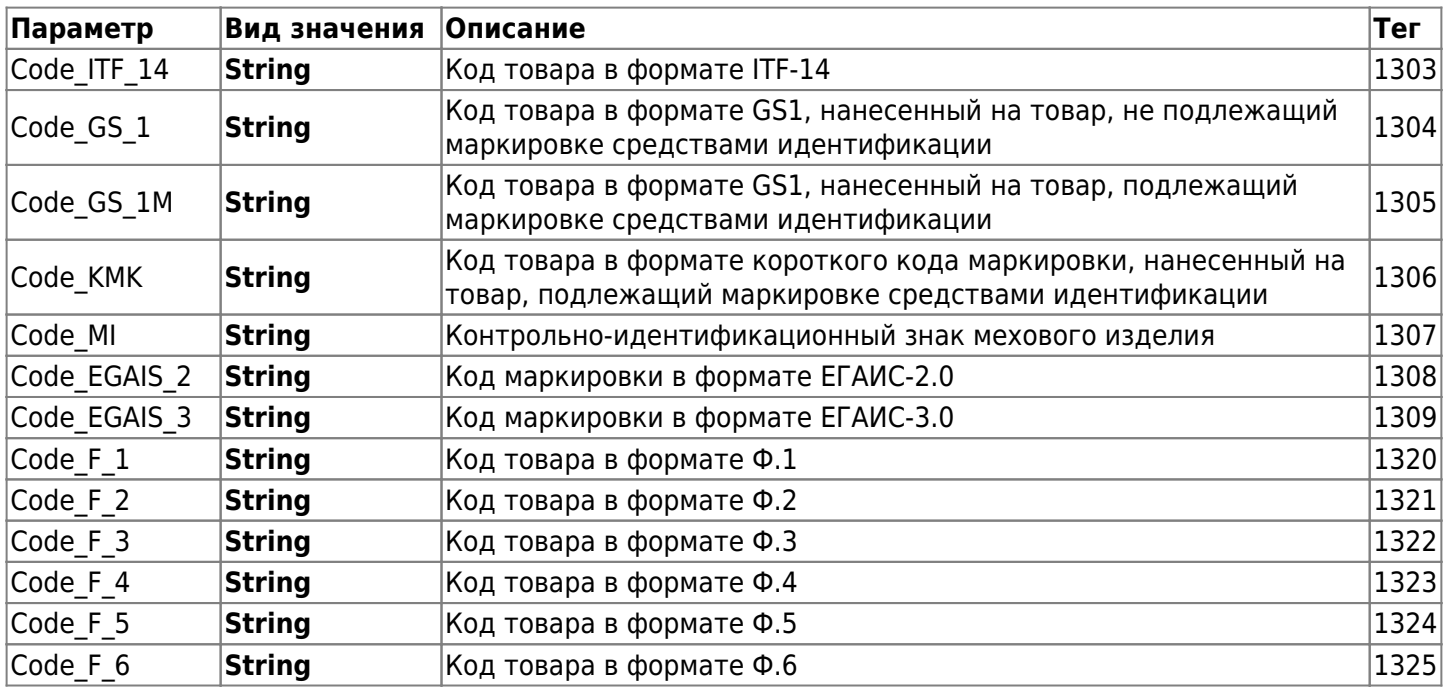

# **3. Получение информации о папках и кассах**

В API разработаны запросы на получение информации структуры папок с ККТ, а также запросы по кассам с сообщениями об ошибках.

# **3.1. Запрос на получение списка папок с ККТ**

Запрос на получение списка папок с ККТ можно выполнить по следующим параметрам:

- Корневого каталога;
- Родительского каталога.

**Запрос на получения списка папок с ККТ корневого каталога имеет вид:**

GET https://ofd.ru/api/integration/v2/kktgroup/list?AuthToken={Code}

**Запрос на получения списка папок с ККТ родительского каталога имеет вид:**

```
GET https://ofd.ru/api/integration/v2/kktgroup/list?groupId={Id}&AuthToken={Code}
```
Необходимые параметры для запросов:

- Id идентификатор папки;
- Code действующий код авторизации.

# **Частота отправки запроса не должна превышать более 1 запроса в секунду.**

**Успешный ответ на запрос имеет следующий вид:**

```
{
    "Status": "Success",
    "Data": [
   {
    "AgreementId": "1afff828-7ac1-41aa-8282-210c9ffb3df7",
            "Groups": [
\{ "Id": "26beff999-d454-44aa-8ada-cdc1rf8942fd",
                    "Name": "Все кассы",
                    "Path": "/Все кассы/",
                    "Level": 1
 }
 ]
        }
    ]
}
```
Описание параметров ответа на запрос получение списка ККТ представлено в таблице 11. Таблица 11. Описание параметров ответа на запрос получение списка ККТ

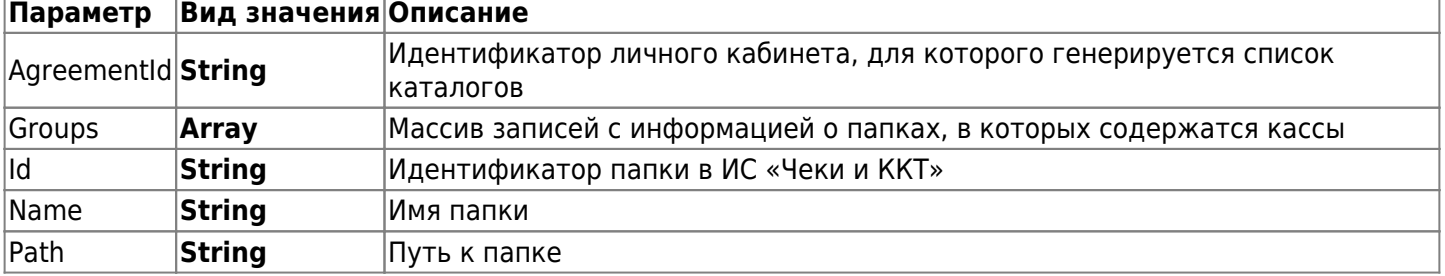

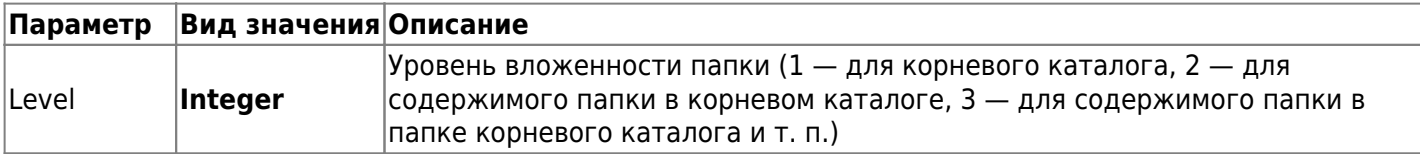

В ответ на запрос выдается список дочерних папок в следующих условиях:

- Если параметр «Id» отсутствует, в ответ на запрос возвращается список папок корневого каталога касс для текущей учетной записи;
- Если пользователь по значению AuthToken является доверенным лицом (дополнительным пользователем), то в ответ придет список папок, доступных для просмотра в соответствии с предоставленными правами.

# **3.2. Запрос на получение списка касс**

Запрос на получение списка касс выполняется методом GET.

Запрос на получение списка касс имеет следующий вид:

GET https://ofd.ru/api/integration/v2/kkts?AuthToken={Code}

Code – действующий код авторизации.

**Частота отправки запроса не должна превышать более 1 запроса в секунду. Успешный ответ на запрос имеет следующий вид:**

```
{
     "Status": "Success",
     "Data": [
    {
    "Id": "01af8c89-b680-41a8-886d-60e90f784a4b",
              "KktRegId": "0001646625010123",
              "KktName": "касса наша",
              "SerialNumber": "00107203143008",
              "FnNumber": "9286000100023892",
              "INN": "7841465198",
              "GroupId": "c67d87b0-0166-4966-adcc-3be825cf05e6",
              "CreateDate": "2018-02-02T14:04:43",
              "CheckDate": "2018-02-02T14:09:46",
              "ActivationDate": "2018-02-02T14:09:46",
              "FirstDocumentDate": "2018-02-07T20:02:00",
              "ContractStartDate": "2018-02-02T00:00:00",
              "ContractEndDate": "2019-02-15T13:24:00",
              "LastDocOnKktDateTime": "2018-02-22T18:06:00",
              "LastDocOnOfdDateTimeUtc": "2018-02-22T15:07:15",
              "FiscalAddress": "115280 Москва Москва Ленинская Слобода 26А ",
              "FiscalPlace": "Москва, Ленинская Слобода, дом 26",
              "Path": "/Мои кассы/",
              "KktModel": "АТОЛ 90Ф",
              "FnEndDate": "2019-05-18T14:31:24"
         },
         ...
\overline{\mathcal{L}} "Id": "6a417709-e1fa-4133-b45a-1ea8b96820d8",
              "KktRegId": "0001846260032153",
              "KktName": "",
              "SerialNumber": "00107701210362",
              "FnNumber": "9286000100009011",
```

```
 "INN": "7841465198",
         "GroupId": "7a2e9b3c-3ef6-43d9-8169-538f97e78f31",
         "CreateDate": "2018-05-16T07:58:26",
         "CheckDate": "2018-07-06T13:00:34",
         "ActivationDate": "2018-07-06T10:15:23",
         "FirstDocumentDate": "2018-05-16T10:58:00",
         "ContractStartDate": "2018-07-06T00:00:00",
         "ContractEndDate": "2019-02-15T13:24:00",
         "LastDocOnKktDateTime": "2019-01-31T16:24:00",
         "LastDocOnOfdDateTimeUtc": "2019-01-31T13:25:49",
         "FiscalAddress": "115280 Москва Москва Ленинская Слобода 19 1 ",
         "Path": "/Мои кассы/123/",
         "KktModel": "АТОЛ 42ФС",
         "FnEndDate": "2019-09-29T10:15:49"
     },
     ...
     {
         "Id": "b090f949-c46a-4527-9e55-71b6a08dfd3a",
         "KktRegId": "0000000010032176",
         "SerialNumber": "9968982437",
         "FnNumber": "9960440301863751",
         "INN": "7841465198",
         "GroupId": "b4449693-d81f-487a-a9f2-f62cdafaa6ff",
         "CreateDate": "2022-02-25T11:10:09",
         "CheckDate": "2022-02-25T11:10:10",
         "ActivationDate": "2022-02-25T11:10:10",
         "FirstDocumentDate": "2022-02-25T14:10:00",
         "ContractStartDate": "2022-02-25T00:00:00",
         "ContractEndDate": "2019-02-15T13:24:00",
         "LastDocOnKktDateTime": "2022-05-28T03:09:00",
         "LastDocOnOfdDateTimeUtc": "2022-05-28T00:09:15",
         "FiscalAddress": "Москва, Ленинская Слобода, 19",
         "FiscalPlace": "ofd.ru",
         "Path": "/Мои кассы/Новые кассы/",
         "KktModel": "Не определена",
         "FnEndDate": "2023-05-21T11:10:12"
     }
 ],
 "Elapsed": "00:00:00.1424993"
```
Описание параметров ответа представлено в таблице 12. Таблица 12. Описание параметров ответа на запрос списка касс

}

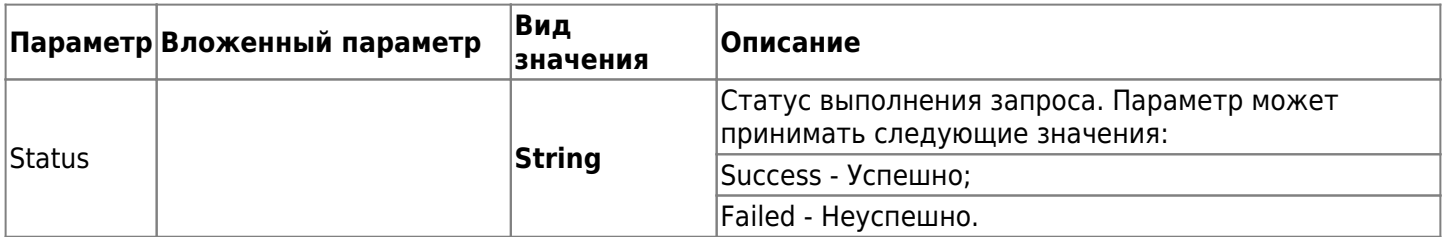

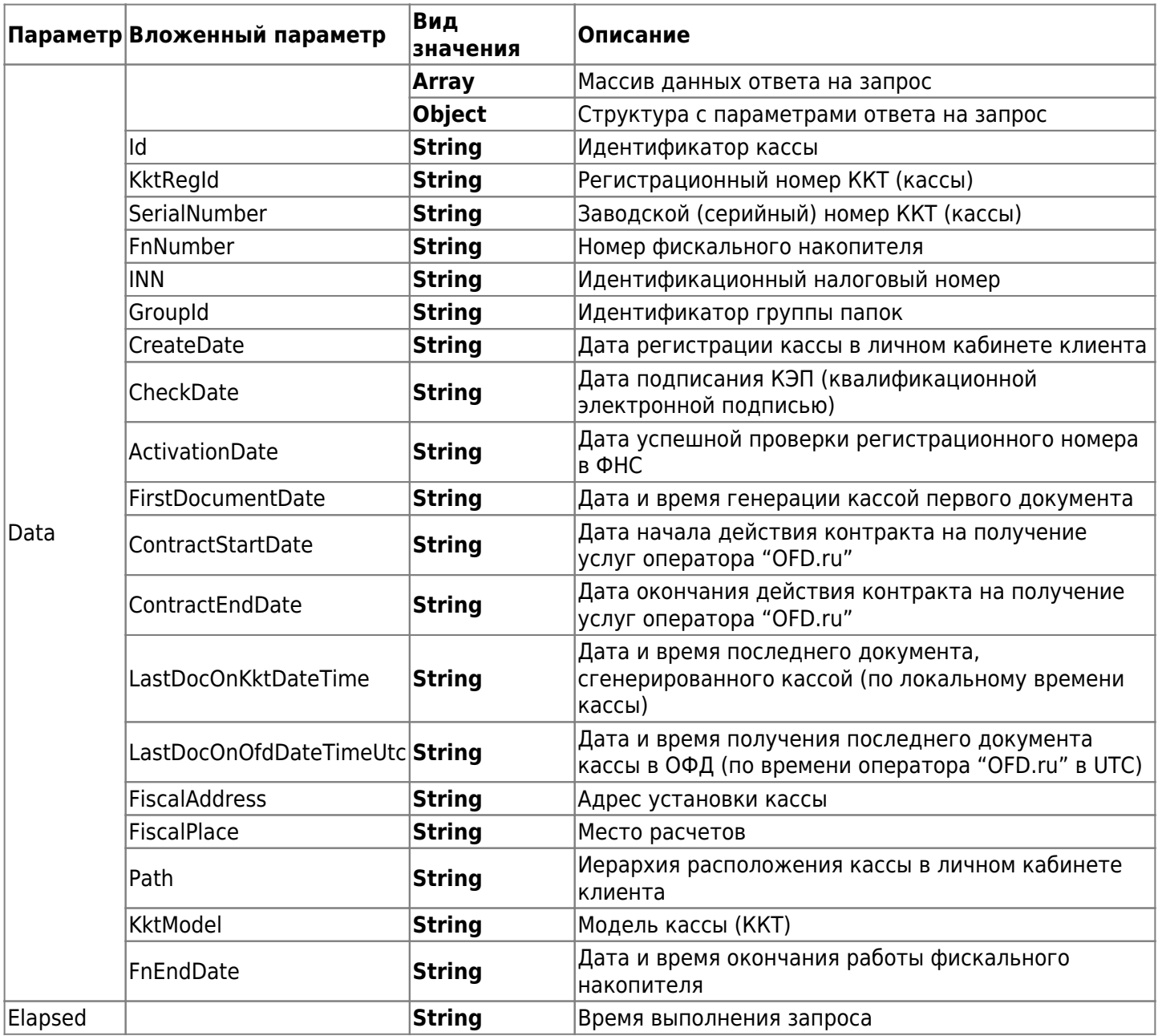

# **4. Управление учетными записями пользователей ЛКК**

В разделе представлены описания методов для управления учетными записями пользователей ЛКК.

# **4.1 Запрос на получение списка учетных записей пользователей ЛКК**

Запрос на получение списка учетных записей пользователей ЛКК выполняется методом GET. Запрос представлен в следующем виде:

```
GET https://ofd.ru/api/integration/v2/users?Inn={INN}&Kpp={KPP}&AuthToken={Code}
```
Параметры, необходимые для запроса:

- INN идентификационный номер налогоплательщика (ИНН юридического лица);
- KPP идентификационный код причины постановки на учет (КПП) юридического лица (в запросе не обязателен ИП);
- Code действующий код авторизации.

**Частота отправки запроса не должна превышать более 1 запроса в секунду. Пример запроса на получение списка:**

```
GET
https://ofd.ru/api/integration/v2/users?Inn=7841465198&Kpp=772501001&AuthToken=cd0e2
064a23b423c8c9790f75e6e3254
```
#### **Пример успешного ответа на запрос:**

```
{
     "Data": [
    {
    "FullName": "111",
               "Email": "son.kentavious@thtt.us",
               "Phone": "1111111111"
          },
          {
               "FullName": "Греф Герман Оскарович",
               "Email": "dfsdfsds@mail.ru"
          },
          ...
\overline{\mathcal{L}} "FullName": "Jhon Dow",
               "Email": "yascher@ofd.ru",
               "Phone": "1112223457"
          }
     ],
     "Success": true
}
```
Параметры ответа на запрос представлены в таблице 13.

Таблица 13. Описание параметров ответа на запрос

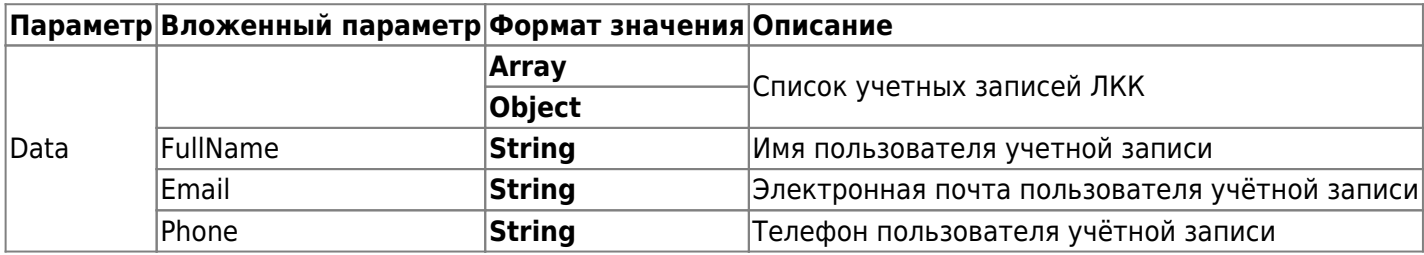

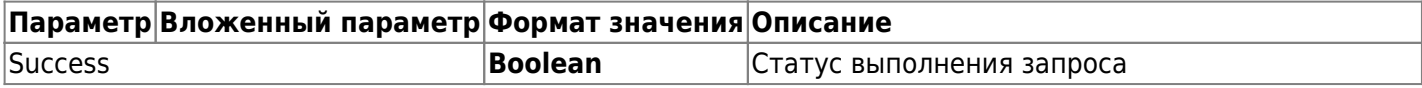

# **4.2 Удаление учетной записи пользователя ЛКК**

Запрос на удаление учетной записи пользователя ЛКК выполняется методом DELETE. Запрос:

```
DELETE
https://ofd.ru/api/integration/v2/user/delete?Inn={INN}&Kpp={KPP}&Email={email}&Auth
Token={Code}
```
Параметры, необходимые для запроса:

- INN идентификационный номер налогоплательщика (ИНН юридического лица);
- KPP идентификационный код причины постановки на учет (КПП) юридического лица (в запросе не обязателен ИП);
- email электронный адрес учетной записи пользователя ЛКК;
- Code действующий код авторизации.

## **Частота отправки запроса не должна превышать более 1 запроса в секунду.**

#### **Пример запроса на удаление учетной записи пользователя ЛКК:**

```
DELETE
```

```
https://ofd.ru/api/integration/v2/user/delete?Inn=7841465198&Kpp=772501001&Email=efw
fw@we.fr&AuthToken=cd0e2064a23b423c8c9790f75e6e3254
```
#### **Пример успешного ответа на запрос:**

```
{
     "Data": true,
     "Success": true
}
```
Описание параметров ответа на запрос:

- Data Статус выполнения запроса. Формат значения параметра ответа «Boolean»;
- Success Статус успеха запроса. Формат значения ответа «Boolean».

# **5. Запросы для отображения касс и чеков с ошибками за период**

В разделе представлены описания методов для отображения касс и чеков с ошибками за период.

# **5.1 Отображение касс с ошибками за период**

Запрос на отображение касс с ошибками за период выполняется методом GET.

Запрос представлен в следующем виде:

```
GFT
```

```
https://ofd.ru/api/integration/v2/kkts/errors?DateFrom={DateFrom}&DateTo={DateTo}&Au
thToken={Code}
```
Параметры, необходимые для запроса:

- AuthToken Значение токена авторизации;
- DateFrom Начальная дата периода для формирования отчета. Значения содержат дату и время в формате ISO;
- DateTo Конечная дата периода для формирования отчета. Значения содержат дату и время в формате ISO. Разница значений **DateFrom** и **DateTo** должна быть не более суток.

#### **Пример запроса:**

```
GET
https://ofd.ru/api/integration/v2/kkts/errors?DateFrom=2023-03-20T00:00:00&DateTo=20
23-03-20T00:00:00&AuthToken=cd0e2064a23b423c8c9790f75e6e3254
```
#### **Пример успешного ответа на запрос:**

```
{
    "Status":"Success",
     "Data":[
    {
          "RegNumber":"0004727371036889",
          "ZnNumber":"9936516799",
          "Address":"603127 гор. Нижний Новгород ул. Федосеенко д. 51 каб. 1",
          "Service": "Ofd",
         "Services": [
            "Ofd",
            "NoFerma"
          ],
          "RegDate":"2020-09-07T14:58:00",
          "LastReceiptDate":"2023-09-06T22:29:00",
          "LastShiftOpenDate":"2023-09-06T20:20:00",
          "LastShiftCloseDate":"2023-09-06T04:00:00",
          "IsEncrypted":true,
          "RegState":"Reg",
          "Errors":[{
            "Code":"420",
            "Count":143}],
          "LastError":{
            "Code":"420",
            "Description":"Нарушен формат обязательного реквизита (тега)"}}],
       "Elapsed":"00:00:00.1768264"
}
```
Параметры ответа на запрос представлены в таблице 14. Таблица 14. Описание параметров ответа на запрос

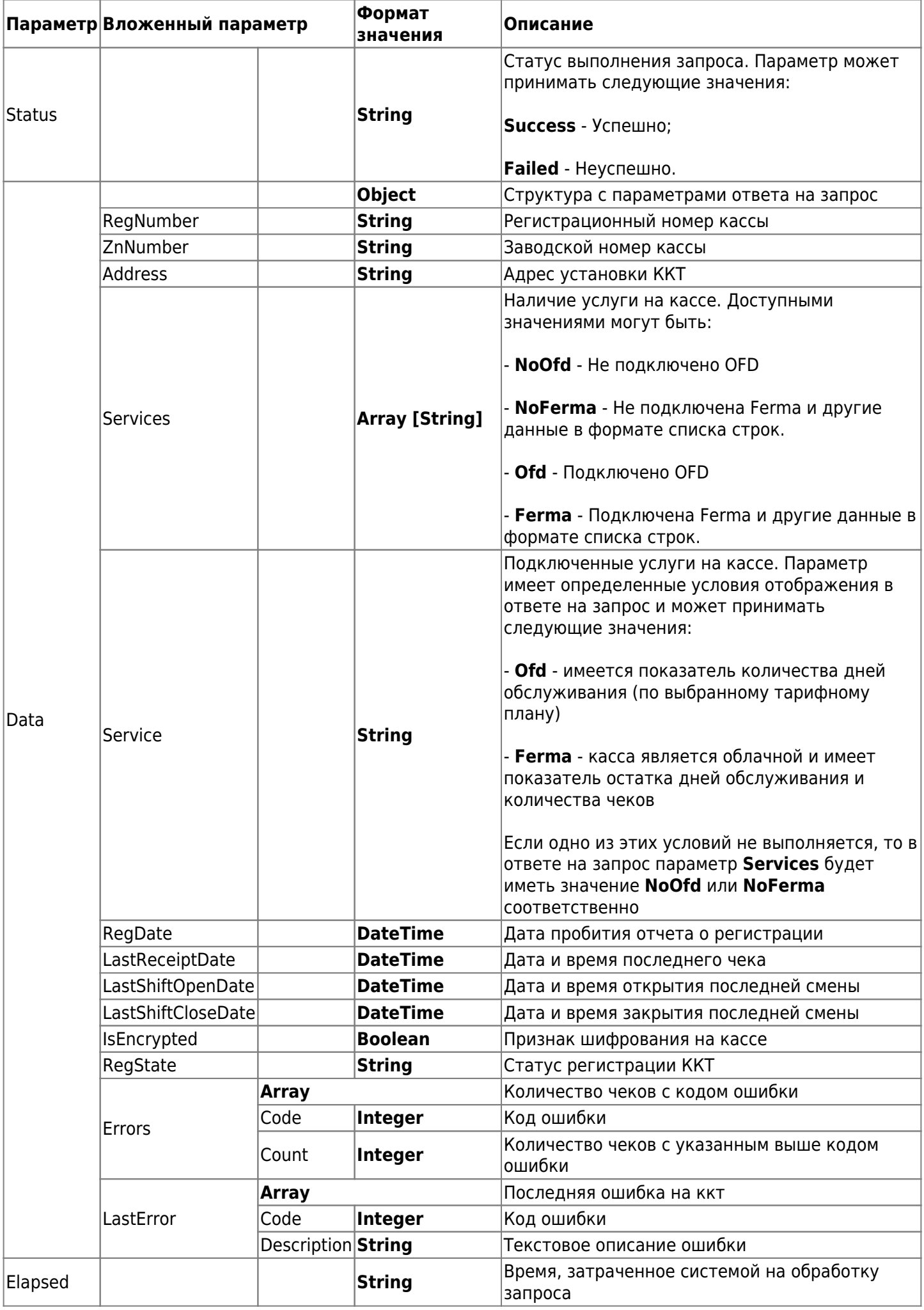

# **5.2 Отображение чеков с ошибками по РНМ за период**

Запрос на отображение чеков с ошибками по РНМ за период выполняется методом GET.

Запрос представлен в следующем виде:

```
GFT
```

```
https://ofd.ru/api/integration/v2/kkt/{rnm}/receipts/errors?DateFrom={DateFrom}&Date
To={DateTo}&AuthToken={Code}
```
Параметры, необходимые для запроса:

- AuthToken Действующий токен авторизации;
- RNM Регистрационный номер кассы (РНМ) клиента;
- DateFrom Начальная дата периода для формирования отчета. Значения содержат дату и время в формате ISO;
- DateTo Конечная дата периода для формирования отчета. Значения содержат дату и время в формате ISO. Разница значений **DateFrom** и **DateTo** должна быть не более суток.

## **Пример запроса:**

```
GET
https://ofd.ru/api/integration/v2/kkt/0004727371036889/receipts/errors?DateFrom=2023
-03-20T00:00:00&DateTo=2023-03-20T00:00:00&AuthToken=cd0e2064a23b423c8c9790f75e6e325
4
```
#### **Пример успешного ответа на запрос:**

```
{
    "Status":"Success",
     "Data":[
    {
          "FnNumber":"9287440300720244",
          "DocNumber":"124300",
          "RecType":"1",
          "DocDate":"2023-03-20T20:01:00",
          "OfdDate":"2023-03-20T20:43:32",
          "Errors":[
\overline{\mathcal{L}} "Code":"420",
              "Name":"Нарушен формат обязательного реквизита (тега) nds18",
              "Description":"Отсутствует обязательный реквизит НДС "сумма НДС чека по расч.
ставке 20/\120": 1106, возможно:\n1. Ошибка приёма на стороне ФНС.\n2. Ошибка возникает в ККТ
с текущей версией прошивки.",
              "Solution":"1. На данный фискальный документ нужно отправить чек коррекции. "}],
       "Elapsed":"00:00:00.1768264"
}
```

```
Параметры ответа на запрос представлены в таблице 15.
Таблица 15. Описание параметров ответа на запрос
```
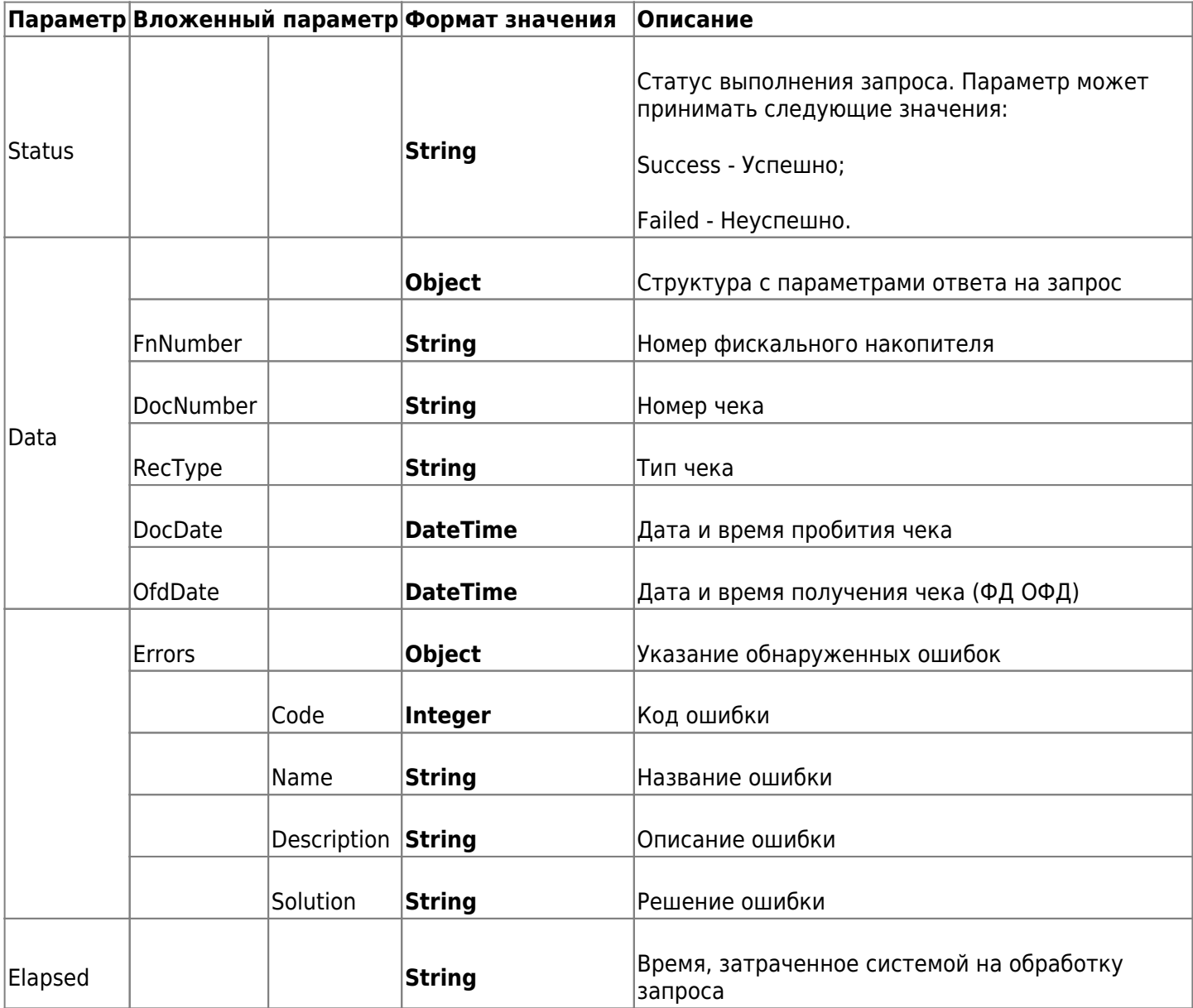

# **6. Порядок тестирования**

В разделе представлено описание тестового контура ИС «Чеки и ККТ». В тестировании используется демонстрационный личный кабинет клиента (ЛКК) и кассовый аппарат с установленным тестовым фискальным накопителем ФН МГМ.

# **6.1. Тестовый кабинет OFD.ru**

Для настройки своих сервисов и проверки работы с контурами OFD.ru вам необходимо создать [демо](https://lk-demo.ofd.ru) [кабинет](https://lk-demo.ofd.ru).

# **6.2. Настройки тестового стенда OFD.ru**

## **Подключение к демо стенду OFD.ru осуществляется для касс с тестовым фискальным накопителем, который не зарегистрирован в ФНС.**

Чтобы подключить тестовую кассу к демо стенду OFD.ru, в настройках драйвера кассы необходимо ввести следующие параметры:

- ИНН ОФД 7841465198;
- Наименование ОФД ООО ПС СТ;
- Адрес ОФД для версии ФФД 1.1 testgate.ofd.ru;
- Адрес ОФД для версии ФФД 1.2 testcrpt.ofd.ru;
- Порт ОФД для версии ФФД 1.1 4001;
- Порт ОФД для версии ФФД 1.2 7001;
- DNS ОФД 8.8.8.8;
- Канал обмена Ethernet (Интернет).

Тестовые URL-адреса для работы с API ИС «Чеки и ККТ»:

https://lk-demo.ofd.ru/api/ https://demo.ofd.ru/api/integration

# **История изменений**

# **Версия 1.3**

Выпущена 11 октября 2017 г. Первая отслеживаемая версия документа.

## **Версия 1.31**

Выпущена 26 января 2018 г.

- 1. Добавлены дополнительные поля в структуры данных смены и чека.
- 2. Устранены мелкие недочеты по всему объему документа.

## **Версия 1.32**

Выпущена 7 февраля 2018 г.

- 1. Добавлена дополнительная форма запроса подробной информации по чеку.
- 2. Устранены мелкие недочеты по всему объему документа.

## **Версия 1.33**

Выпущена 15 марта 2018 г. Добавлена дополнительная форма запроса данных смены и чека.

## **Версия 1.34**

Выпущена 24 мая 2018 г.

Добавлены дополнительные поля в запросе данных чека.

## **Версия 1.4**

Выпущена 16 июля 2018 г.

- 1. Изменено название документа на «Программный интерфейс приложений (API) интеграции ИС пользователей с АИС "OFD.ru"»
- 2. Изменен стиль оформления документа, обновлен логотип кампании.
- 3. Добавлены функции работы с пользовательскими отчетами.
- 4. Введена новая структура разделов, функции поделены на группы.
- 5. Устранены фактические ошибки в существующих описаниях вызовов API.

## **Версия 1.5**

Выпущена 24.08.2018

- 1. Изменено название документа на «Программный интерфейс приложений (API) для работы с ИС «Чеки и ККТ»
- 2. Подраздел «Работа с пользовательскими отчетами» выделен в документ «Программный интерфейс приложений (API) для работы с ИС «Отчеты»

## **Версия 1.6**

Выпущена 12.09.2018 В раздел 1 («Авторизация через AuthToken») добавлена информация о разграничении прав доступа к ККТ в зависимости от заданных прав для учетной записи.

## **Версия 1.7**

Выпущена 17.10.2018

Добавлен раздел «Запросы к ИС на получение информации о папках и кассах с ошибками» (раздел 3); в разделе находится описание двух функций.

## **Версия 1.8**

Выпущена 14.11.2018

Исправлены ошибки в описании структуры ответа на запрос списка касс: уточнен состав полей и их назначение (поле CheckDate вместо SignDate и добавление поля FirstDocumentDate).

## **Версия 1.9**

Выпущена 10.04.2019

- 1. Визуально поправлен текст, исправлены ошибки в тексте и запросах;
- 2. В раздел 1 («Авторизация через AuthToken») добавлена информация о разграничении прав доступа к ККТ в зависимости от заданных прав для учетной записи;
- 3. Во всех примерах API-запросов был добавлен домен и, где необходимо, параметр AuthToken;
- 4. Исправлен пример запроса имеющий обобщенный вид в разделе 2 на актуальный;
- 5. В примере запроса списка зарегистрированных KKT добавлены параметры: NSerialNumber, KKTSerialNumber, KKTRegNumber;
- 6. В примере ответа на запрос списка зарегистрированных KKT добавлены параметры: Id, CheckDate, FirstDocumentDate, Path, KktModel, FnEndDate;
- 7. В примере ответа на запрос списка отчетов по смене для заданной кассы за заданный период добавлены параметры Id, Open\_CDateUtc, Open\_DocRawId, Close\_DocRawId, IncomeCashSumm, RefundIncomeCashSumm;
- 8. В примере ответа на запрос списка чеков за период по заданной кассе добавлены параметры: IsCorrection, DocRawId, PrepaidSumm;
- 9. В примере ответа на запрос подробной информации по чеку добавлены параметры: Total, CalculationMethod, SubjectType, NDS\_Rate, NDS\_Summ, DecimalFiscalSign, KKT\_MachineNumber, InternetSign, Format Version, Amount Advance, Amount Loan, Amount Granting;
- 10. В таблицы с описанием полей были добавлены виды документов и типы операций;
- 11. Добавлены типы налогообложений.

# **Версия 1.91**

Выпущена 14 мая 2019 г.

В ответ на запрос информации о ККТ был добавлен параметр с названием кассы.

## **Версия 1.92**

Выпущена 09 июля 2020 г.

Обновлен список параметров для метода «Запрос списка отчетов по смене для заданной кассы за заданный период».

## **Версия 1.93**

Выпущена 03 августа 2020 г.

- 1. В запрос на получение информации о KKT добавлен параметр SignDate;
- 2. В запрос на получение списка отчетов по смене для заданной кассы за период добавлены параметры: ShiftDocsCount, IncomeECashSumm;
- 3. В ответ на запрос на получение подробной информации по чеку добавлены параметры: BankAgent Comission, MoneyOperator Name, MoneyOperator Address, MoneyOperator INN, Nds10\_TotalSumm, Nds00\_TotalSumm, NdsNA\_TotalSumm, PaymentSubAgent\_Phone, PaymentOperator\_Phone, PaymentAgent\_Comission, BankSubAgent\_Phone, BankSubAgent\_Operation, DiscountMarkup, DiscountName, MarkupName, DiscountRate, MarkupRate, DiscountSumm, MarkupSumm, Correction Type, Correction, TaxAuthority Site, Calculation Place, UnitOfMeasure, ProductNomenclature, NDS\_PieceSumm, AdditionalRequisite;
- 4. В ответе на запрос на получение подробной информации по чеку параметры ExtraProperty, ExtraProperty Name, ExtraProperty Value были заменены на Extra, Name, Value.

# **Версия 1.94**

Выпущена 04 сентября 2020 г. Изменена ставка НДС с 18% на 20% в таблицах 2 и 3.

## **Версия 1.95**

Выпущена 23 сентября 2020 г. Устранены мелкие недочеты по всему объему документа.

## **Версия 1.96**

Выпущена 18 ноября 2020 г. Добавлен раздел 2.8 Список чеков по кассе с подробной информацией по чеку

## **Версия 1.97**

Выпущена 24 ноября 2020 г. В разделе 2.8 добавлен фильтр по ККТ и скорректирован фильтр по дате времени.

# **Версия 1.98**

Выпущена 10 февраля 2021 г. В пункте 2.8 исправлен формат запроса

# **Версия 1.99**

Выпущена 24 марта 2021 г. В пункте 2.8 исправлен формат запроса

#### **Версия 2.00**

Выпущена 08 октября 2021 г.

- В разделе 2.6 сделаны две таблицы
- В разделе 2.8 таблица дополнена описанием тегов 1163, 2106, 1230, 1231, 2108

#### **Версия 2.01**

Выпущена 27 января 2022 г. Устранены мелкие недочеты по всему документу

#### **Версия 2.02**

Выпущена 22 апреля 2022 г.

- Устранены мелкие недочеты по всему документу
- Добавлен новый раздел 4. Порядок тестирования
- Изменено названия тегов 1191 и 1192

#### **Версия 2.03**

Выпущена 12 июля 2022 г. Добавлен новый метод получение списка касс

#### **Версия 2.04**

Выпущена 1 августа 2022 г. Добавлен новый раздел 4. Управление учетными записями пользователей ЛКК

#### **Версия 2.05**

Выпущена 1 ноября 2022 г.

- Добавлено описание нового метода 2.8.1. Список чеков с кодами маркировки по кассе с подробной информацией
- Добавлено описание нового параметра в запросе receipts-with-fpd-short.

#### **Версия 2.06**

Выпущена 25 мая 2023 г.

Исправление в разделе 2.7. Исправлен URL-адрес метода просмотра электронного чека.

#### **Версия 2.07**

Выпущена 26 сентября 2023 г.

Добавлено описание новых методов в 5. Запросы для отображения касс и чеков с ошибками за период.

#### **Версия 3.00**

Выпущена 15 декабря 2023 г.

- Изменено описание запросов и ответов согласно протоколу API 2.0
- Добавлено описание новой механики использования ключа доступа к API 2.0

#### **Версия 3.01**

Выпущена 14 февраля 2024 г.

Изменено описание параметров Service и Services в пункте 5.1 Отображение касс с ошибками за период.

#### **Версия 3.02**

Выпущена 12 апреля 2024 г.

Тип данных параметра **Quantity** изменен на **Float**.

#### **Версия 3.03**

Выпущена 23 апреля 2024 г.

В пункте **2.8. Список чеков по кассе с подробной информацией** добавлен параметр ответа **KKT\_MachineNumber**.